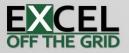

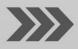

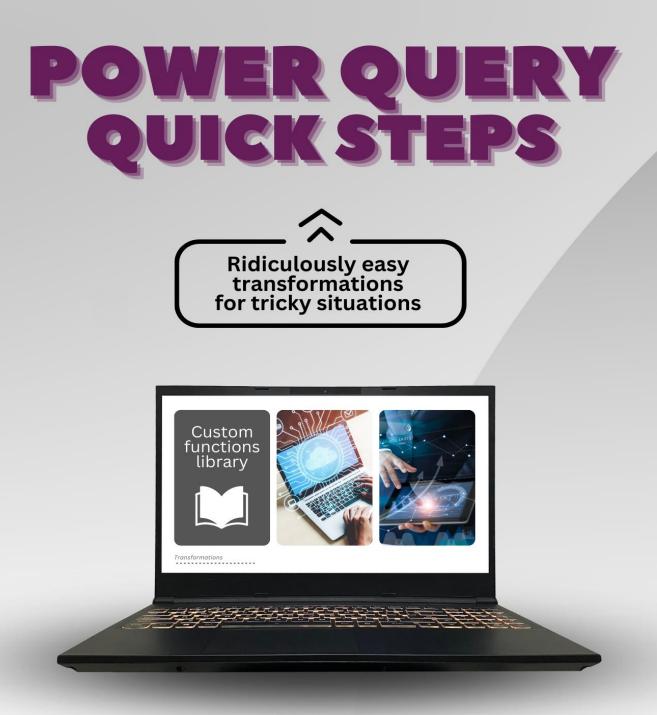

Making Power Query eaiser for longer

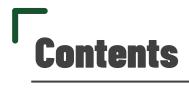

|                               | Page |
|-------------------------------|------|
| Introduction                  | 3    |
| Useful Reference              | 4    |
| Parameter Functions           |      |
| fxGetNameParameter            | 9    |
| fxGetTableParameter           | 10   |
| Column Name Functions         |      |
| fxAutoCleanColumnNames        | 12   |
| fxFlattenHeaderRows           | 13   |
| fxRenameColumns               | 14   |
| fxRenameColumnsByPosition     | 15   |
| Data Transformation Functions |      |
| fxBlankToNull                 | 17   |
| fxCartesianJoin               | 18   |
| fxColumnReAlign               | 19   |
| fxExpandColumnDynamic         | 20   |
| fxFilterByList                | 21   |
| fxPivotAllRows                | 22   |
| fxRemoveNullColumns           | 23   |
| fxRemoveToBottomNull          | 24   |
| fxRemoveTopRowsUntilValue     | 25   |
| fxUnstackOnInterval           | 26   |
| fxUnstackOnValue              | 27   |
| Text Functions                |      |
| fxMultiFindReplace            | 29   |
| fxTextRemoveSpaces            | 30   |
| Calculation Functions         |      |
| fxGroupRunningTotal           | 32   |
| fxRunningTotal                | 33   |
| fxPreviousRow                 | 34   |
| Lookup Functions              |      |
| fxLookupApproximateMatch      | 36   |
| fxLookupExactMatch            | 37   |

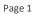

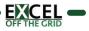

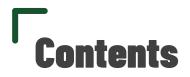

| Data Type Functions<br>fxAutoDetectDataType | 39 |
|---------------------------------------------|----|
| Date and Time Functions                     |    |
| fxCalendarTable                             | 41 |
| fxCalendarTableNonStandard                  |    |
| fxFinancialPeriod                           | 43 |
| fxTimeGroups                                | 44 |
| fxTimeTable                                 | 45 |
| Combine Workbook Functions                  |    |
| fxCombineWorksheetsByName                   | 47 |
| fxCombineWorksheetsByPosition               | 49 |
| fxExcelDataFromList                         | 51 |
| Nested Table Functions                      |    |
| fxTransformNestedTable                      | 53 |

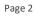

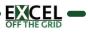

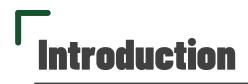

# The "problem" with Power Query

## Power Query is easy...until it isn't, and then it's really hard.

Initially, Power Query appears easy; we can solve lots of problems with very little knowledge. However, it reaches a point where the learning curve accelerates massively. Suddenly, problems which are slightly more complex require significantly more complex solutions (and advanced M code skills).

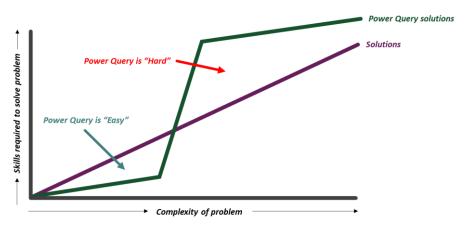

# Making Power Query easier for longer

Having seen many struggle with the learning curve, I wanted to do something to help. The majority of users are never going to be M code experts (and don't want to be either). Therefore, the question is, **how** can we make Power Query easier for longer? This is the goal of Power Query Quick Steps.

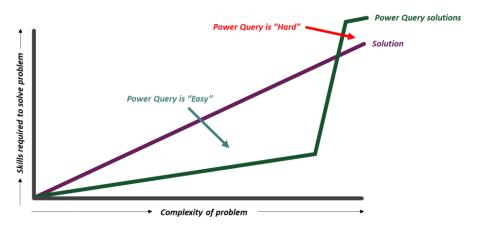

Power Query Quick Steps is a collection of custom functions. They provide users with ridiculously easy transformations for tricky situations.

For any users who become M code experts, I applaud you, it's a tough and frustrating road. For any users who just want to get the job done as easily as possible, this is for you.

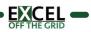

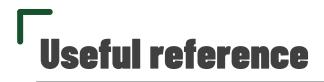

# Functions and arguments

The Quick Steps custom functions are constructed as a function name, followed by any arguments enclosed in brackets/parentheses.

## Syntax: functionName ( argument1, argument2, [argument3] )

In this documentation and supporting videos, optional arguments are shown in square brackets (see argument3 above) this maintains consistency with Excel formulas which readers may already be familiar with. The square brackets do not need to be entered into Power Query and they will not appear in Power Query's IntelliSense.

Even if no arguments are needs, the opening and close bracket are still required.

Power Query is case sensitive, so take care to ensure arguments are entered correctly.

Arguments can be of different data types: tables, text, numbers, logical, dates or lists. These are all detailed below.

# Tables

A table is a result which contains a 2-dimensional grid. It may be the result for a query, or a step from within an existing query.

Where a table name contains no spaces they are referenced by their name (e.g. *MyQuery*). However, where a table name contains spaces or some special characters they are enclosed in double quotes and proceeded by a # symbol (e.g. **#"My Query")**.

# Text

Text is any value enclosed in double quotes (e.g. "*Alpha*"). This excludes Table names, which are also preceded by a # symbol as noted above.

# Numbers

Numbers may be positive, negative and include decimal places.

Note: Any numbers enclosed in double quotes are treated as text.

# Logical

Logical values (also known as boolean values) can have the value true or false.

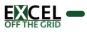

# Dates

Any argument requiring a date must be a date data type.

Different countries use different date formats, therefore the presentation of a date may appear different in your region.

The following are examples of valid dates:

- Specific date: #date(2023,3,31)
- Specific date from text (local): Date.From("31/01/2023") example shows dd/mm/yyyy local format
- Specific date from text (ISO8601): Date.From("2023-01-31")
- Today's date (local): Date.From(DateTimeZone.LocalNow())
- Today's date (UTC): Date.From(DateTimeZone.UtcNow())
- Earliest date in date column: List.Min(QueryName[DateColumn])
- Latest date in date column: List.Max(QueryName[DateColumn])
- Parameter Dates: Dates using the fxGetNameParameter or fxGetTableParameter functions

# Lists

Many custom functions include list arguments. Lists are a special object in Power Query and can be applied in multiple ways.

- Manual lists
   Shown in curly brackets with a comma separator between each element in the list.
   Example: {"Alpha", "Bravo", "Charlie", "Delta"}
- Table column lists
   An individual table column is a list.
   Example: #"TableName"[Column Name]
- List function lists
   Some Power Query functions return a lists
   Example: Text.Split("Alpha,Bravo,Charlie,Delta",",")

Note: Lists can contain any data type.

# Other data types

Power Query's other data types are not included as arguments with the Quick Steps custom functions.

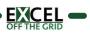

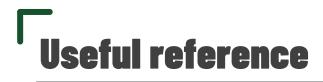

# IntelliSense

When entering a custom function, the IntelliSense for function arguments will become visible to help enter arguments int the correct order.

| = fxLookupApproximateMatch(Source | 2,                                                                                                    | ~ |             |
|-----------------------------------|----------------------------------------------------------------------------------------------------|---|-------------|
|                                   | <pre>fxLookupApproximateMatch(Table, ValueColumnName, LookupTable,<br/>LookupValueColumnName, LookupReturnColumnName, NewColumnName,<br/>LessThanOrMoreThan)</pre> |   | - Arguments |
|                                   | as text                                                                                                    |   |             |

Due to a bug in Power Query, the bold and underlined argument may not be the next argument. For example, in the screenshot above the second argument is **ValueColumnName**, but Power Query has highlighted part of the **LookupValueColumnName** argument.

# Compatibility warning

When using custom functions or example files the Compatibility Warning message may appear.

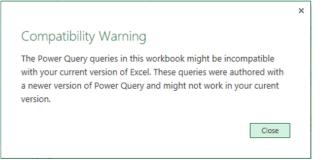

Unless explicitly stated in the documentation, all functions and examples should be compatible with all versions of Power Query for Excel and Power BI.

## Error messages

Power Query error messages can be difficult to understand. When using custom functions the most likely errors are caused by incorrect data types.

If the wrong data type is used as an argument in a custom function, it may trigger an error.

Expression.Error: We cannot convert the value "Alpha" to type List.
Details:
Value=Alpha
Type=[Type]

In the screenshot above, a value of "Alpha" has been provided for an argument which requires a list. Therefore, the argument value must be changed to {"Alpha"}.

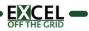

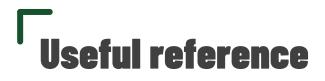

If a custom function calculates a value which is the wrong data type, it may also cause an error.

 DataFormat.Error: We couldn't convert to Number.
 Details: Alpha

In the screenshot above, a value of "Alpha" exist in the data set. The custom function requires the data type to be number for it to calculate correctly.

# Query folding

The Quick Step custom functions are designed primarily for dealing with files and folders, rather than database connections. Therefore, enabling the functions to work with query folder has not been considered.

## **Bugs & feature requests**

Every effort has been made to make this product and all associated material as complete and accurate as possible, but no warranty of fitness is implied. The information and downloads are provided on an "as is" basis. The author and publisher shall have neither liability nor responsibility to any person or entity with respect to any loss or damages arising from any information or downloads contained in this product.

If you find any bugs or errors, please report them here: https://exceloffthegrid.com/report-bug.

To request new features, or if you discover faster methods to perform the custom functions, visit this page: <u>https://exceloffthegrid.com/feature-request</u>.

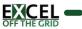

# Parameter Functions

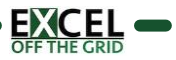

Returns a value from a named range in the current workbook to use as a parameter inside a query.

## SYNTAX:

## fxGetNameParameter ( NamedRange, [DataTypeName] )

- NamedRange (text) Excel named range containing the parameter.
- [DataTypeName] (text) Data type of the parameter value.
  - Valid values include "Text", "Number", "Date/Time", "Date", "Time", "Duration", "True/False"
  - If excluded, the default type is Any

## NOTES:

(None)

## EXAMPLE #1

The Source step includes reference to a hard coded file path

= Excel.Workbook(File.Contents("C:\Examples\Excel Workbook.xlsx"), null, true)
The Excel workbook contains a named range called FilePath
FilePath
V:X fx C:\Examples\Excel Workbook.xlsx
A
B
C
D
E
F
I
File Path:
C:\Examples\Excel Workbook.xlsx
3

Replace the hardcoded path with the named range using fxGetNameParameter.

= Excel.Workbook(File.Contents(fxGetNameParameter("FilePath","Text")), null, true)

- "FilePath": The named range
- "Text": FilePath is a text data type

## EXAMPLE #2

A step filters to include all dates before 30 June 2023

= Table.SelectRows(#"Changed Type", each [Date] <= #date(2023, 6, 30))</pre>

The Excel workbook contains a named range called Month End

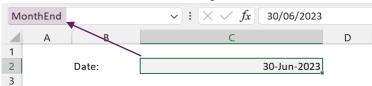

Replace the hardcoded date with the named range using fxGetNameParameter.

= Table.SelectRows(#"Changed Type", each [Date] <= fxGetNameParameter("MonthEnd","Date"))</pre>

- "MonthEnd": The named range
- "Date": Month End is a date data type

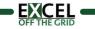

Returns a value from a table in the current workbook to use as a parameter inside a query.

## SYNTAX:

fxGetTableParameter ( TableName, ParameterName, ParameterNameColumn, ParameterValueColumn, [DataTypeName] )

- TableName (text) Table containing the parameter
- ParameterName (text) Name of the parameter in the table
- ParameterNameColumn (text) Column name containing the parameter names
- ParameterValueColumn (text) Column name containing the value to return
- [DataTypeName] (text) Data type of the parameter value.
  - Valid values include "Text", "Number", "Date/Time", "Date", "Time", "Duration", "True/False"
  - If excluded, the default type is Any

## NOTES:

(None)

## TABLE FOR EXAMPLES

The workbook includes a table called Parameters

| Name        | ▼ Value ▼                                   |                  |
|-------------|---------------------------------------------|------------------|
| File Path   | C:\Examples\Power Query\Excel Workbook.xlsx | n De se se la se |
| Report Date | 31-Mar-2023                                 | Parameters       |

## EXAMPLE #1

The Source step includes reference to a hard coded file path

```
= Excel.Workbook(File.Contents("C:\Examples\Excel Workbook.xlsx"), null, true)
```

Replace the hardcoded path with the value from the Parameters table using **fxGetTableParameter**.

= Excel.Workbook(File.Contents(fxGetTableParameter("Parameters", "File Path", "Name", "Value", "Text")), null, true)

- "Parameters": The table name
- "File Path": The lookup value
- "Name": The lookup column
- "Value": The return column
- "Text": The File Path is a text data type

### EXAMPLE #2

A step filters to include all dates before 30 June 2023

= Table.SelectRows(#"Changed Type", each [Date] <= #date(2023, 6, 30))

Replace the hardcoded date with the value from the Parameters table using **fxGetTableParameter**.

= Table.SelectRows(#"Changed Type", each [Date] <= fxGetTableParameter("Parameters", "Date", "Name", "Value", "Date")

- "Parameters": The table name
- "Date": The lookup value
- "Name": The lookup column
- "Value": The return column
- "Date": Date is a date data type

# Column Name Functions

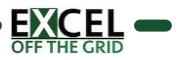

Changes columns names to new names based on rules. Inserts space and applies capitalization when a string:

- Changes from numbers to text
- Changes from text to numbers
- Changes from lower case to upper case
- Includes an underscore

## SYNTAX:

## fxAutoCleanColumnNames ( Table, [ColumnNamesList], [ListTypeIsInclude] )

- Table (table) Table or step to perform the transformation on
- [ColumnNamesList] (list of text) List of column names to clean (e.g. {"Column1","Column2"})
  - If excluded apply to all columns
- [ListTypelsInclude] (logical) Switch to determine if ColumnNamesList includes or excludes the list of names to clean.
  - true: apply to items in the list
  - false: apply to items not in the list

## NOTES:

- Only use ColumnNamesList and ListTypelsIncude where the action is to include or exclude specific column headers.
- If used, both optional arguments are required.

## EXAMPLE

The source Excel file includes column headers which are difficult to read and inconsistent.

|   | А        | В            | С                | D            | E | Difficult to read 8 inconsistant |
|---|----------|--------------|------------------|--------------|---|----------------------------------|
| 1 | itemName | Phase6Status | 90DayOutstanding | Lead_Manager |   | Difficult to read & inconsistent |
| 2 | Alpha    | Live         | 20               | Tim          |   | column names                     |
| 3 | Bravo    | Live         | 30               | Sally        |   |                                  |
| 4 | Charlie  | Draft        | 15               | Dave         |   |                                  |
| 5 | Delta    | Live         | 23               | Jessica      |   |                                  |
| 6 |          |              |                  |              |   |                                  |

Load the data into Power Query and ensure headers are promoted. Use the **fxAutoCleanColumnNames** function to automatically clean the existing column names.

= fxAutoCleanColumnNames(#"Promoted Headers")

#"Promoted Headers": Name of previous step

|   | ABC 123 Item Name | ABC 123 Phase 6 Status | ABC 123 90 Day Outstanding | ABC Lead Manager | Clean column names |
|---|-------------------|------------------------|----------------------------|------------------|--------------------|
| 1 | Alpha             | Live                   | 20                         | Tim              |                    |
| 2 | Bravo             | Live                   | 30                         | Sally            |                    |
| 3 | Charlie           | Draft                  | 15                         | Dave             |                    |
| 4 | Delta             | Live                   | 23                         | Jessica          |                    |

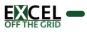

Flattens multiple header rows into a single header row.

## SYNTAX:

## fxFlattenHeaderRows ( Table, HeaderRowCount, Separator, [FillDirection] )

- Table (table) Table or step to perform the transformation on
- HeaderRowCount (number) Number of header rows to flatten
- Separator (text) The character(s) to use as a separator between the individual elements of the final header row
- [FillDirection] (text) The direction to fill the missing column data
  - "Right": Fill to the right;
  - "Left": Fill to the left;
  - Null: no fill

## NOTES:

The header rows must be in the first rows of the data; not part of an existing header row

## EXAMPLE

The source Excel file includes data with multiple header rows (including merged cells).

|         | 3 Header | Rows |    | Merged cells |     |     |    |    |    |      |    |    |
|---------|----------|------|----|--------------|-----|-----|----|----|----|------|----|----|
|         |          |      |    | Actu         | ıal |     |    |    |    | Budg | et |    |
|         |          | 202  | 23 | •            |     | 202 | 2  |    |    | 202  | 3  |    |
| ltem    | Q1       | Q2   | Q3 | Q4           | Q1  | Q2  | Q3 | Q4 | Q1 | Q2   | Q3 | Q4 |
| Alpha   | 75       | 54   | 51 | 61           | 73  | 53  | 61 | 69 | 63 | 82   | 86 | 94 |
| Bravo   | 56       | 62   | 61 | 70           | 59  | 68  | 80 | 54 | 84 | 53   | 70 | 92 |
| Charlie | 64       | 61   | 51 | 80           | 93  | 87  | 57 | 72 | 95 | 65   | 70 | 93 |
| Delta   | 89       | 72   | 63 | 87           | 53  | 53  | 60 | 77 | 68 | 90   | 64 | 96 |

Load the data into Power Query, ensure headers are not promoted. Note: cells are no longer merged (see Actual 2023 Q1).

|   | ABC<br>123 Column1 | •     | ABC Column2 | 123 Column3 | ABC<br>123 Colulumn4 |   | ABC<br>123 Colum 5 | -    | ABC Column6 | ABC Column7 |
|---|--------------------|-------|-------------|-------------|----------------------|---|--------------------|------|-------------|-------------|
| 1 | nı                 | ull . | Actual      | null        | null                 | 1 |                    | null | null        | nu          |
| 2 | nı                 | ull   | 2023        | null        | null                 |   |                    | null | 2022        |             |
| 3 | Item               |       | Q1          | Q2          | Q3                   | C | 24                 |      | Q1          | Q2          |
| 4 | Alpha              |       | 75          | 54          | 51                   |   |                    | 61   | 73          |             |
| 5 | Bravo              |       | 56          | 62          | 61                   |   |                    | 70   | 59          |             |
| 6 | Charlie            |       | 64          | 61          | 51                   |   |                    | 80   | 93          |             |
| 7 | Delta              |       | 89          | 72          | 63                   |   |                    | 87   | 53          |             |

Use the **fxFlattenHeaderRows** function to flatten the 3 header rows to a single row. Missing headers are filled to the right.

= fxFlattenHeaderRows(Source, 3, "|", "Right")

- Source: Name of previous step
- **3**: Number of header rows
- "|": The character used as the separator when flattening rows
- "Right": Headers are filled to the right, replacing any null values.

### **Result:** Header rows flattened into a single row

| $\geq$ | √ <i>f</i> x = fxFlatte | nHeaderRows(Source, 3, " | ", "Right")        |                    |                    |                        |                        |
|--------|-------------------------|--------------------------|--------------------|--------------------|--------------------|------------------------|------------------------|
|        | ABC 123 Item            | ABC Actual 2023 Q1       | ABC Actual 2023 Q2 | ABC Actual 2023 Q3 | ABC Actual 2023 Q4 | ABC 123 Actual 2022 Q1 | ABC 123 Actual 2022 Q2 |
| 1      | Alpha                   | 75                       | 54                 | 51                 | 61                 | 73                     | 53                     |
| 2      | Bravo                   | 56                       | 62                 | 61                 | 70                 | 59                     | 68                     |
| 3      | Charlie                 | 64                       | 61                 | 51                 | 80                 | 93                     | 87                     |
| 4      | Delta                   | 89                       | 72                 | 63                 | 87                 | 53                     | 53                     |

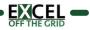

Renames a column, if the column name exists

## SYNTAX:

## fxRenameColumns ( Table, ColumnNamesList, NewColumnNamesList )

- Table (table) Table or step to perform the transformation on
- ColumnNamesList (list of text) List of columns to rename (e.g. {"Column1", "Column2", "Column3"})
- NewColumnNamesList (list of text) List of new column names (e.g. {"NewColumn1", "NewColumn2", "NewColumn3"})

## NOTES:

• The old and new column names must be in corresponding location in each list; therefore, the lists will contain the same number of items.

## EXAMPLE

The source file includes a table with the following columns:

|   | A <sup>B</sup> <sub>C</sub> Item 		▼ | A <sup>B</sup> <sub>C</sub> Region 		▼ | A <sup>B</sup> <sub>C</sub> Size 	▼ | $1^{2}_{3}$ Value |
|---|--------------------------------------|----------------------------------------|-------------------------------------|-------------------|
| 1 | Alpha                                | North                                  | Small                               | 56                |
| 2 | Bravo                                | South                                  | Large                               | 23                |
| 3 | Charlie                              | East                                   | Small                               | 45                |
|   |                                      |                                        |                                     |                   |

Column names to be replaced are contained in a Table:

|   | A <sup>B</sup> <sub>C</sub> Find 	▼ | A <sup>B</sup> <sub>C</sub> Replace | Query Name: FindReplace                                        |
|---|-------------------------------------|-------------------------------------|----------------------------------------------------------------|
| 1 | Item                                | Product                             |                                                                |
| 2 | region 🚽                            | Division                            | Colored and the second states Tables but will not second       |
| 3 | Region                              | Division                            | Column names does not exist in Table, but will not cause error |

Use fxRenameColumns to rename columns, if the column name exists

- = fxRenameColumns(#"Changed Type",FindReplace[Find],FindReplace[Replace])
- #"Changed Type": Name of previous step
- FindReplace[Find]: The list of column names to find
- FindReplace[Replace]: The list of column names to replace the old names

|   | A <sup>B</sup> <sub>C</sub> Product | A <sup>B</sup> <sub>C</sub> Division | A <sup>B</sup> <sub>C</sub> Size 	▼ | $1^{2}_{3}$ Value |
|---|-------------------------------------|--------------------------------------|-------------------------------------|-------------------|
| 1 | Alpha                               | North                                | Small                               | 56                |
| 2 | Bravo                               | South                                | Large                               | 23                |
| 3 | Charlie                             | East                                 | Small                               | 45                |
| 4 | Delta                               | West                                 | Large                               | 89                |

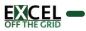

Renames columns based on their position (zero based)

## SYNTAX:

## fxRenameColumnsByPosition (Table, ColumnPositionsList, NewColumnNamesList)

- Table (table) Table or step to perform the transformation on
- ColumnPositionsList (list of numbers) List of column numbers (e.g. {0,2,4})
- NewColumnNamesList (list of text) List of new column names (e.g. {"NewColumn1", "NewColumn2", "NewColumn3"})

## NOTES:

• The column positions and new column names must be in corresponding location in each list; therefore, the lists will contain the same number of items.

## EXAMPLE

The source file includes a table with the following columns:

|   | A <sup>B</sup> <sub>C</sub> Item 		▼ | A <sup>B</sup> <sub>C</sub> Region 		▼ | A <sup>B</sup> <sub>C</sub> Size 	▼ | 1 <sup>2</sup> 3 Value |
|---|--------------------------------------|----------------------------------------|-------------------------------------|------------------------|
| 1 | Alpha                                | North                                  | Small                               | 56                     |
| 2 | Bravo                                | South                                  | Large                               | 23                     |
| 3 | Charlie                              | East                                   | Small                               | 45                     |
|   |                                      |                                        |                                     |                        |

Use fxRenameColumnsByPosition to rename the first and third columns.

= fxRenameColumnsByPosition(#"Changed Type",{0,2},{"Product","Type"})

- #"Changed Type": Name of previous step
- {0,2}: Replace the first and third columns (zero based)
- {"Product", "Type"}: The list of column names to replace

|   | A <sup>B</sup> <sub>C</sub> Product | A <sup>B</sup> <sub>C</sub> Region | A <sup>B</sup> <sub>C</sub> Type ▼ | 1 <sup>2</sup> 3 Value |
|---|-------------------------------------|------------------------------------|------------------------------------|------------------------|
| 1 | Alpha                               | North                              | Small                              | 56                     |
| 2 | Bravo                               | South                              | Large                              | 23                     |
| 3 | Charlie                             | East                               | Small                              | 45                     |
| 4 | Delta                               | West                               | Large                              | 89                     |

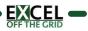

# Data Transformation Functions

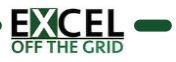

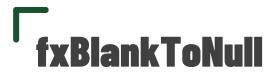

Converts all blank values in a table or column to null

## SYNTAX:

fxBlankToNull ( Table, [ColumnNamesList] )

- Table (table) Table or step to perform the transformation on
  - [ColumnNamesList] (list of text) List of column names to convert blanks to null(e.g. {"Column1", "Column2"})
    - If excluded apply to all columns

## NOTES:

•

(none)

## EXAMPLE

The source data includes blank values which we wish to be null.

|   | A <sup>B</sup> C Item | A <sup>B</sup> <sub>C</sub> Region | 1 <sup>2</sup> 3 Value |
|---|-----------------------|------------------------------------|------------------------|
| 1 | Alpha                 | North                              | 56                     |
| 2 | Bravo                 | North                              | null                   |
| 3 | Charlie               | North                              | 97                     |
| 4 | Delta                 | North                              | null                   |
| 5 | Alpha                 |                                    | 120                    |
| 6 |                       |                                    | 62                     |
| 7 | Charlie               |                                    | null                   |
| 8 |                       |                                    | 81                     |

Use the fxBlankToNull function to convert all blank values in a table to null.

- = fxBlankToNull(#"Changed Type")
- #"Changed Type": Name of previous step

## **Result:**

|   | A <sup>B</sup> <sub>C</sub> Item | A <sup>B</sup> <sub>C</sub> Region | 1 <sup>2</sup> 3 Value |
|---|----------------------------------|------------------------------------|------------------------|
| 1 | Alpha                            | North                              | 56                     |
| 2 | Bravo                            | North                              | null                   |
| 3 | Charlie                          | North                              | 97                     |
| 4 | Delta                            | North                              | null                   |
| 5 | Alpha                            | null                               | 120                    |
| 6 | null                             | null                               | 62                     |
| 7 | Charlie                          | null                               | null                   |
| 8 | null                             | null                               | 81                     |

Add a list of column names to change only the specified columns:

= fxBlankToNull(#"Changed Type", {"Item", "Region"})

- #"Changed Type": Name of previous step
- {"Item", "Region"}: List of column names

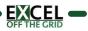

Performs a cartesian join on all tables included a list. (i.e. creates a table of all combinations).

## SYNTAX:

## fxCartesianJoin (TableList)

• TableList (list of tables) - List of tables to join (e.g. {Table1,Table2,Table3})

## NOTES:

TableList may also include names of previous steps

## EXAMPLE

There are 3 queries in Power Query (Item, Region, Size)

## Query: Item

|   | A <sup>B</sup> <sub>C</sub> Item 	▼ | 1 <sup>2</sup> 3 Value |
|---|-------------------------------------|------------------------|
| 1 | Alpha                               | 1                      |
| 2 | Bravo                               | 2                      |
| 3 | Charlie                             | 3                      |
| 4 | Delta                               | 4                      |
| 5 | Echo                                | 5                      |
| 6 | Foxtrot                             | 6                      |
| 7 | Golf                                | 7                      |
| 8 | Hotel                               | 8                      |

## Query: Region

|   | A <sup>B</sup> C Region | 1 <sup>2</sup> 3 Value |
|---|-------------------------|------------------------|
| 1 | North                   | 11                     |
| 2 | South                   | 12                     |
| 3 | East                    | 13                     |
| 4 | West                    | 14                     |
| 5 | Central                 | 15                     |

## Query: Size

|   | A <sup>B</sup> C Size | 1 <sup>2</sup> 3 Value |
|---|-----------------------|------------------------|
| 1 | Small                 | 21                     |
| 2 | Medium                | 22                     |
| 3 | Large                 | 23                     |

In a blank query, enter the following formula:

= fxCartesianJoin({Item,Region,Size})

**Result** (complete list of everything of everything):

|    | A <sup>B</sup> C Item 💌 | 1 <sup>2</sup> 3 Value | A <sup>B</sup> <sub>C</sub> Region ▼ | 1 <sup>2</sup> 3 Value_1 | A <sup>B</sup> C Size ▼ | 1 <sup>2</sup> 3 Value_2 |
|----|-------------------------|------------------------|--------------------------------------|--------------------------|-------------------------|--------------------------|
| 1  | Alpha                   | 1                      | North                                | 11                       | Small                   | 21                       |
| 2  | Alpha                   | 1                      | North                                | 11                       | Medium                  | 22                       |
| 3  | Alpha                   | 1                      | North                                | 11                       | Large                   | 23                       |
| 4  | Alpha                   | 1                      | South                                | 12                       | Small                   | 21                       |
| 5  | Alpha                   | 1                      | South                                | 12                       | Medium                  | 22                       |
| 6  | Alpha                   | 1                      | South                                | 12                       | Large                   | 23                       |
| 7  | Alpha                   | 1                      | East                                 | 13                       | Small                   | 21                       |
| 8  | Alpha                   | 1                      | East                                 | 13                       | Medium                  | 22                       |
| 9  | Alpha                   | 1                      | East                                 | 13                       | Large                   | 23                       |
| 10 | Alpha                   | 1                      | West                                 | 14                       | Small                   | 21                       |
| 11 | Alpha                   | 1                      | West                                 | 14                       | Medium                  | 22                       |
| 12 | Alpha                   | 1                      | West                                 | 14                       | Large                   | 23                       |
| 13 | Alpha                   | 1                      | Central                              | 15                       | Small                   | 21                       |
|    |                         |                        |                                      |                          |                         |                          |

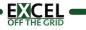

Re-align columns where data does not stack correctly in a single column.

## SYNTAX:

## fxColumnReAlign (Table)

• Table (table) - Table or step to perform the transformation on

## NOTES:

Re-alignment works where empty values are null values, and there are no genuine null values in the data set.

## EXAMPLE

The source Excel file includes data where each row has the same number of values, but they are not aligned in a column.

|   | А      | BCD | E               | F | G      | Н     | I | J           | Κ  | LMN      | 0    | Р |
|---|--------|-----|-----------------|---|--------|-------|---|-------------|----|----------|------|---|
| 1 | Ref    | Na  | ame             |   | Value  |       |   | Outstanding |    | Categor  | /    |   |
| 2 | ABL102 | Ab  | oletone         |   | 145645 |       |   | 119402      | !  | Premiun  | ו    |   |
| 3 | SEM056 | Se  | maphore         |   | 74589  |       |   | 53420       | )  | Premiun  | ı    |   |
| 4 | WHI004 | W   | hittlesford Oak |   | 65748  |       |   | 11930       | )  | Standard | ł    |   |
| 5 |        |     |                 |   |        |       |   |             |    |          |      |   |
| 6 | GRE213 |     | Green and Blue  |   |        | 96457 |   | 76794       | ł. | Prer     | nium |   |
| 7 | GRI104 |     | Grinsborough    |   |        | 54163 |   | 41594       | L. | Star     | dard |   |
| 8 |        |     |                 |   |        |       |   |             |    |          |      |   |

Load the data into Power Query. Use the fxColumnReAlign function to place the data into the correct columns.

= fxColumnReAlign(Data\_Sheet)

Data\_Sheet: Name of previous step

|   | A <sup>B</sup> <sub>C</sub> Data.1 | A <sup>B</sup> C Data.2 | A <sup>B</sup> <sub>C</sub> Data.3 | A <sup>B</sup> C Data.4 | A <sup>B</sup> C Data.5 |
|---|------------------------------------|-------------------------|------------------------------------|-------------------------|-------------------------|
| 1 | Ref                                | Name                    | Value                              | Outstanding             | Category                |
| 2 | ABL102                             | Abletone                | 145645                             | 119402                  | Premium                 |
| 3 | SEM056                             | Semaphore               | 74589                              | 53420                   | Premium                 |
| 4 | WHI004                             | Whittlesford Oak        | 65748                              | 11930                   | Standard                |
| 5 | null                               | null                    | null                               | null                    | null                    |
| 6 | GRE213                             | Green and Blue          | 96457                              | 76794                   | Premium                 |
| 7 | GRI104                             | Grinsborough            | 54163                              | 41594                   | Standard                |

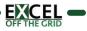

Expands a column dynamically including adding any new data

## SYNTAX:

## fxExpandColumnDynamic (Table, ColumnName, [PromoteHeaders])

- Table (table) - Table or step to perform the transformation on
- . ColumnName (text) - Name of column containing the tables to expand
- [PromoteHeaders] (logical) - Should headers be promoted prior to expanding.
  - true: Promote headers
  - false / null: Do not promote headers

## NOTES:

Use fxAutoDetectDataType to automatically apply data type to columns

## EXAMPLE

A workbook has two sheets Data #1 and Data #2. Later an additional sheet is added (Data #3) with a new column (Size).

**4 /** 

|    | А       | В       | С     |    | A       | В       | С     |
|----|---------|---------|-------|----|---------|---------|-------|
| 1  | Item    | Region  | Value | 1  | Item    | Region  | Value |
| 2  | Alpha   | North   | 112   | 2  | Alpha   | South   | 142   |
| 3  | Bravo   | South   | 85    | 3  | Bravo   | East    | 79    |
| 4  | Charlie | East    | 59    | 4  | Charlie | West    | 97    |
| 5  | Delta   | West    | 77    | 5  | Delta   | Central | 135   |
| 6  | Alpha   | Central | 143   | 6  | Alpha   | North   | 59    |
| 7  | Bravo   | North   | 114   | 7  | Bravo   | South   | 58    |
| 8  | Charlie | South   | 139   | 8  | Charlie | East    | 149   |
| 9  | Delta   | East    | 128   | 9  | Delta   | West    | 138   |
| 10 | Alpha   | West    | 148   | 10 | Alpha   | Central | 114   |
| 11 | Bravo   | Central | 133   | 11 | Bravo   | North   | 58    |
| 12 | Charlie | North   | 122   | 12 | Charlie | South   | 73    |
|    | Delta   | South   |       |    |         |         |       |

|    |         | D       | C     | U      |
|----|---------|---------|-------|--------|
| 1  | Item    | Region  | Value | Size 🚽 |
| 2  | Alpha   | West    | 69    | Small  |
| 3  | Bravo   | Central | 99    | Small  |
| 4  | Charlie | North   | 109   | Medium |
| 5  | Delta   | South   | 100   | Large  |
| 6  | Alpha   | East    | 113   | Small  |
| 7  | Bravo   | West    | 92    | Large  |
| 8  | Charlie | Central | 116   | Medium |
| 9  | Delta   | North   | 114   | Medium |
| 10 | Alpha   | South   | 98    | Small  |
| 11 | Bravo   | East    | 89    | Large  |
| 12 | Charlie | West    | 83    | Small  |
|    |         |         | 121   | Medium |

A B C D

- WARNING: This hardcodes column names.

New column

## Data #1

## Data #2

## Data #3 (Added Later)

To ensure new columns are included with the data is expanded, use **fxExpandColumnDynamic.** 

= fxExpandColumnDynamic(#"Removed Other Columns","Data",true)

- #"Removed Other Columns": Name of previous step
- "Data": Name of the column to expand
- true: Promote column headers before expanding data

## **Result:**

### A<sup>B</sup><sub>C</sub> Name ABC 123 Item ABC 123 Region ABC 123 Value ABC 123 Size Ŧ 112 North 1 Data #1 Alpha null Bravo 2 Data #1 South 85 null

| h- |         |         | +       |     |        |
|----|---------|---------|---------|-----|--------|
| 23 | Data #2 | Charlie | South   | 73  | null   |
| 24 | Data #2 | Delta   | East    | 75  | null   |
| 25 | Data #3 | Alpha   | West    | 69  | Small  |
| 26 | Data #3 | Bravo   | Central | 99  | Small  |
| 27 | Data #3 | Charlie | North   | 109 | Medium |
| 28 | Data #3 | Delta   | South   | 100 | Large  |
| 29 | Data #3 | Alpha   | East    | 113 | Small  |
| 30 | Data #3 | Bravo   | West    | 92  | Large  |
| 31 | Data #3 | Charlie | Central | 116 | Medium |
| 32 | Data #3 | Delta   | North   | 114 | Medium |
|    |         | Alpha   | South   |     |        |

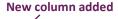

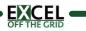

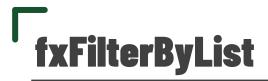

Filters a table column based on a list

## SYNTAX:

## fxFilterByList (Table, ColumnName, FilterList, [ListIsInclude])

- Table (table) Table or Step name to perform the transformation on
- ColumnName (text) Name of column containing values
- FilterList (list) List to filter by (e.g. {"Alpha", "Bravo", "Charlie"} or {1,2,3})
- [ListIsInclude] (logical) Does the list exclude or include the items in the list.
  - true / null: Include the items in the list
  - false: Exclude the items in the list

## NOTES:

(None)

## EXAMPLE

A workbook has two tables **Data** and **Filter**. Both The goal is the filter the **Item** column by those items in the **List** column, Both Tables have are loaded into Power query

| Item    | Value | List    |                    |
|---------|-------|---------|--------------------|
| Alpha   | 56    | Alpha   | Table Name: Filter |
| Bravo   | 89    | Charlie |                    |
| Charlie | 74    |         |                    |
| Delta   | 51    |         |                    |
| Alpha   | 59    |         | Fable Name: Data   |
| Bravo   | 63    |         | Table Name. Data   |
| Charlie | 78    |         |                    |
| Delta   | 57    |         |                    |

To filter by a the list, use the **fxFilterByList** function:

```
= fxFilterByList(#"Changed Type", "Item", Filter[List])
```

- #"Changed Type": Name of previous step
- "Item": Name of the column to filter
- Filter[List]: Table name and column to filter by

## **Result:**

|   | A <sup>B</sup> <sub>C</sub> Item | 1 <sup>2</sup> 3 Value |
|---|----------------------------------|------------------------|
| 1 | Alpha                            | 56                     |
| 2 | Charlie                          | 74                     |
| 3 | Alpha                            | 59                     |
| 4 | Charlie                          | 78                     |

Set the optional ListIsInclude parameter to false to invert the filter

- = fxFilterByList(#"Changed Type", "Item", Filter[List], false)
- #"Changed Type": Name of previous step
- "Item": Name of the column to filter
- Filter[List]: Table name and column to filter by
- **false**: invert the list to exclude the items in the list

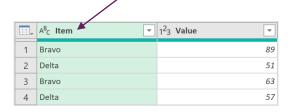

**Exclude items in list** 

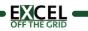

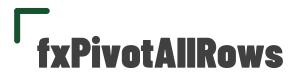

Pivots all rows without causing an error

## SYNTAX:

fxPivotAllRows (Table, PivotByColumnName, PivotValuesColumnName)

- Table (table) Table or step to perform the transformation on
- PivotByColumnName (text) Name of column to pivot on
- PivotValuesColumnName (text) Name of values column to include in the pivot

## NOTES:

(None)

## EXAMPLE

When Pivoting data in Power Query, it can cause errors where the column combinations are not unique.

|   | A <sup>B</sup> <sub>C</sub> Item | A <sup>B</sup> C Region | A <sup>B</sup> C Size ▼ |
|---|----------------------------------|-------------------------|-------------------------|
| 1 | Alpha                            | North                   | Small                   |
| 2 | Alpha                            | North                   | Large                   |
| 3 | Alpha                            | South                   | Small                   |
| 4 | Alpha                            | East                    | Large                   |
| 5 | Bravo                            | North                   | Small                   |
| 6 | Bravo                            | South                   | Large                   |
| 7 | Bravo                            | East                    | Small                   |
| 8 | Bravo                            | West                    | Large                   |

Pivoting on Region with the Aggregate Value Function for Size set as Don't Aggregate causes an error.

|   | A <sup>B</sup> C Item | A <sup>B</sup> C North |       | A <sup>B</sup> C East | A <sup>B</sup> C West 		▼ |
|---|-----------------------|------------------------|-------|-----------------------|---------------------------|
| 1 | Alpha                 | Error                  | Small | Large                 | null                      |
| 2 | Bravo                 | Small                  | Large | Small                 | Large                     |

Use fxPivotAllRows to pivot on Region using Size as values.

```
= fxPivotAllRows(#"Changed Type", "Region", "Size")
```

- **#"Changed Type"**: Name of previous step
- "Region": Pivot on the Region column
- "Size": Place unaggregated text from the Size column into the values section

|   | ABC 123 Item | ABC 123 North | ABC 123 South | ABC 123 East | ABC 123 West |
|---|--------------|---------------|---------------|--------------|--------------|
| 1 | Alpha        | Small         | Small         | Large        | null         |
| 2 | Alpha        | Large         | null          | null         | null         |
| 3 | Bravo        | Small         | Large         | Small        | Large        |

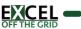

Removes any columns with 100% null values.

## SYNTAX:

## fxRemoveNullColumns ( Table )

• Table (table) - Table or step to perform the transformation on

## NOTES:

(None)

## EXAMPLE

The source Excel file includes columns that contain no values.

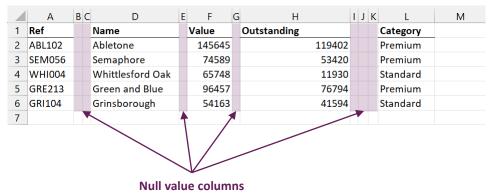

Load the data into Power Query. Use the fxRemoveNullColumns function to retain only columns with data.

- = fxRemoveNullColumns(Data\_Sheet)
- Data\_Sheet: Name of previous step

|   | ABC 123 Column1 | ABC Column4      | ABC Column6 | ABC Column8 | ABC Column12 |
|---|-----------------|------------------|-------------|-------------|--------------|
| 1 | Ref             | Name             | Value       | Outstanding | Category     |
| 2 | ABL102          | Abletone         | 145645      | 119402      | Premium      |
| 3 | SEM056          | Semaphore        | 74589       | 53420       | Premium      |
| 4 | WHI004          | Whittlesford Oak | 65748       | 11930       | Standard     |
| 5 | GRE213          | Green and Blue   | 96457       | 76794       | Premium      |
| 6 | GRI104          | Grinsborough     | 54163       | 41594       | Standard     |

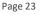

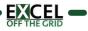

Removes null values from top and/or bottom of a table

## SYNTAX:

## fxRemoveTopBottomNull ( Table, ColumnName, [ReturnOptions] )

- Table (table) Table or step to perform the transformation on
- ColumnName (text) Name of column to base transformation on
- [ReturnOptions] (text) Which null values should be removed
  - "Top": Remove null values from the top
  - "Bottom": Remove null values from the bottom
  - [any other value] / null: Remove null values from Top and Bottom

## NOTES:

(None)

## EXAMPLE

The source Excel file includes an unknown number of rows before the data header row.

|    | ABC Column1      | ABC Column2 | ABC Column3 |                                      |
|----|------------------|-------------|-------------|--------------------------------------|
| 1  | Item Report      | null        | null        |                                      |
| 2  | Date: 30/04/2023 | null        | null        |                                      |
| 3  | Run By: Mark     | null        | null        |                                      |
| 4  | null             | null        | null        |                                      |
| 5  | Item Summary     | null        | null        | Unknown number of rows before header |
| 6  | Alpha            | 217         | null        |                                      |
| 7  | Bravo            | 302         | null        |                                      |
| 8  | Charlie          | 293         | null        |                                      |
| 9  | Delta            | 274         | null        |                                      |
| 10 | null             | null        | null        |                                      |
| 11 | Item             | Date        | Value       | Data header row                      |
| 12 | Alpha            | 31/01/2023  | 113         |                                      |
| 13 | Bravo            | 31/01/2023  | 64          |                                      |
| 14 |                  | 31/01/2023  | 104         |                                      |

Load the data into Power Query. Use the fxRemoveTopBottomNull function to remove all null rows at the top of the data.

= fxRemoveTopBottomNull(Data\_Sheet,"Column3","Top")

- Data\_Sheet: Name of previous step
- "Column3": Column name in Power Query use as the basis for removing null values
- "Top": Remove null values form the top

### Result: Nulls removed ready for head to be promoted

|   | ABC Column1 | ABC Column2 | ABC Column3 |
|---|-------------|-------------|-------------|
| 1 | Item        | Date        | Value       |
| 2 | Alpha       | 31/01/2023  | 113         |
| 3 | Bravo       | 31/01/2023  | 64          |
| 4 | Charlie     | 31/01/2023  | 104         |

Removes an unknown number of rows from the top until search term found

## SYNTAX:

## fxRemoveTopRowsUntilValue (Table, SearchColumnName, SearchValue, [PartialMatch], [InstanceNumber])

- Table (table) Table or step to perform the transformation on
- SearchColumnName (text) Name of column to search
- SearchValue (any) Value to search for
- [PartialMatch] (logical) Determines if only partial match required (includes ignoring case)
  - true: Partial match permitted
  - false / null: Exact match only
- [InstanceNumber] (number): Where multiple matches exist, which instance to use as the basis for removing rows.

## NOTES:

(None)

## EXAMPLE

The source Excel file includes an unknown number of rows before the data header row. We want to remove all rows above the third instance of the word **Item**.

|    | ABC Column1      | ABC Column2 | ABC Column3 |                                              |
|----|------------------|-------------|-------------|----------------------------------------------|
| 1  | Item Report      | null        | null        |                                              |
| 2  | Date: 30/04/2023 | null        | null        |                                              |
| 3  | Run By: Mark     | null        | null        |                                              |
| 4  | null             | null        | null        | Remove these rows                            |
| 2  | Item Summary     | null        | null        | Kemove these rows                            |
| 6  | Alpha            | 217         | null        |                                              |
| 7  | Bravo            | 302         | null        |                                              |
| 8  | Charlie          | 293         | null        |                                              |
| 9  | Delta            | 274         | null        |                                              |
| 10 | null             | null        | null        |                                              |
| 13 | ltem 🚽           | Date        | Value       | <b>3</b> <sup>rd</sup> Instance of word Item |
| 12 | Alpha            | 31/01/2023  | 113         |                                              |
| 13 | Bravo            | 31/01/2023  | 64          |                                              |
| 14 | Charlie          | 31/01/2023  | 104         |                                              |

Load the data into Power Query. Use the fxRemoveTopRowsUntilValue function to remove the rows.

- = fxRemoveTopRowsUntilValue(Data\_Sheet,"Column1","Item",true,3)
- Data\_Sheet: Name of previous step
- "Column1": Name of column to search
- Item": Text to find
- true: Partial match permitted
- 3: Find the 3<sup>rd</sup> instance of the search text

|     | ABC<br>123 Column3 | ABC 123 Column2 | ABC 123 Column1 |   |
|-----|--------------------|-----------------|-----------------|---|
|     | Value              | Date            | Item            | 1 |
| 113 |                    | 31/01/2023      | Alpha           | 2 |
| 64  |                    | 31/01/2023      | Bravo           | 3 |
| 104 |                    | 31/01/2023      | Charlie         | 4 |
| 96  |                    | 31/01/2023      | Delta           | 5 |
|     |                    |                 |                 |   |

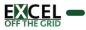

Unstacks a column of data into separate columns based on a repeating numerical interval.

## SYNTAX:

## fxUnstackOnInterval (Table, ColumnName, Interval)

- Table (table) Table or step to perform the transformation on
- ColumnName (text) Name of column containing the stacked data
- Interval (number) Length of repeating interval

## NOTES:

(None)

## EXAMPLE

The source Excel file includes address data in a single column. The addresses start every 4 rows.

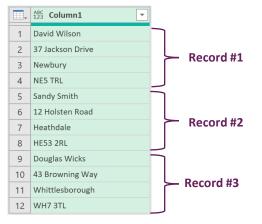

Use the fxUnstackOnInterval function to convert the data into 4 columns.

- = fxUnstackOnInterval(#"Removed Top Rows","Column1",4)
- #"Removed Top Rows": Name of previous step
- "Column1": The Column containing the stacked data
- 4: The rows in the repeating interval

|   | A <sup>B</sup> C Column1 | A <sup>B</sup> <sub>C</sub> Column2 | A <sup>B</sup> <sub>C</sub> Column3 | A <sup>B</sup> <sub>C</sub> Column4 |
|---|--------------------------|-------------------------------------|-------------------------------------|-------------------------------------|
| 1 | David Wilson             | 37 Jackson Drive                    | Newbury                             | NE5 TRL                             |
| 2 | Sandy Smith              | 12 Holsten Road                     | Heathdale                           | HE53 2RL                            |
| 3 | Douglas Wicks            | 43 Browning Way                     | Whittlesborough                     | WH7 3TL                             |

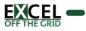

Unstacks a column of data into separate columns based on the occurrence of a text string.

## SYNTAX:

## fxUnstackOnValue ( Table, ColumnName, SearchValue, [IgnoreCase] )

- Table (table) Table or step to perform the transformation on
- ColumnName (text) Name of column containing the stacked data
- SearchValue (text) Text value to split on
- [IgnoreCase] (logical) Should case be ignored when matching the search value.
  - true: ignore case for the search,
  - false / null: apply case for search.

## NOTES:

Split occurs on Text values. To split on null or errors, replace null or errors with other values prior to unstacking.

## EXAMPLE

The source Excel file includes company information (Year, Company Number, Company Name, Turnover, Number Of Employees). The Number of Employees has been excluded from 2019. The number rows for reach record is not consistent. Each record starts with the word **Year**.

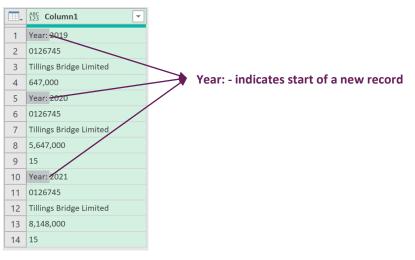

Use the fxUnstackOnValue function to convert the data into columns.

- = fxUnstackOnValue(#"Removed Top Rows","Column1","Year:",true)
- #"Removed Top Rows": Name of previous step
- "Column1": The Column containing the stacked data
- "Year:": Start new row at each instance of Year:
- true: Ignore case applied. Year: and year: would be treated the same (not relevant in this example).

|   | ABC 123 Column1 | ABC 123 Column2 | ABC 123 Column3         | ABC 123 Column4 | ABC Column5 |
|---|-----------------|-----------------|-------------------------|-----------------|-------------|
| 1 | Year: 2019      | 0126745         | Tillings Bridge Limited | 647,000         | null        |
| 2 | Year: 2020      | 0126745         | Tillings Bridge Limited | 5,647,000       | 15          |
| 3 | Year: 2021      | 0126745         | Tillings Bridge Limited | 8,148,000       | 15          |

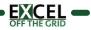

# **Text Functions**

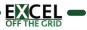

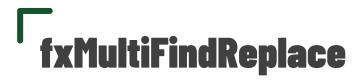

Find and replace values based on a list

## SYNTAX:

fxMultiFindReplace (Table, ColumnNamesList, FindList, ReplaceList, PartialMatch)

- Table (table) Table or step to perform the transformation on
- ColumnNamesList (list of text) List of column names to perform the find and replace action on
- FindList (list of text) List of text to find (e.g. {"A", "B", "C"})
- ReplaceList (list of text) List of text to replace (e.g. {"D", "E", "F"})
- PartialMatch (logical) Can the find and replace be a partial match
  - true: Find and replace is performed on a partial text string
    - false: Find and replace is performed on entire cell values only

## NOTES:

- The find and replace values must be in corresponding location in each list
- Transformation is case sensitive

## EXAMPLE

In the Item and Region columns, replace entire cell values of the Alpha with Echo, South with Central and a with z.

| - | A <sup>B</sup> C Item | A <sup>B</sup> C Region | 1 <sup>2</sup> 3 Value |
|---|-----------------------|-------------------------|------------------------|
| 1 | Alpha                 | North                   | 34                     |
| 2 | Bravo                 | South                   | 56                     |
| 3 | Charlie               | East                    | 78                     |
| 4 | Delta                 | West                    | 23                     |
| 5 | Alpha                 | North                   | 74                     |
| 6 | Bravo                 | South                   | 23                     |
| 7 | Charlie               | East                    | 63                     |
| 8 | Delta                 | West                    | 51                     |

Use **fxMultiFindReplace** to find and replace the values.

```
= fxMultiFindReplace(#"Changed Type",{"Item","Region"},{"Alpha","South","a"},{"Echo","Central","z"},false)
```

- #"Changed Type": Name of previous step
- {"Item","Region"}: Name of columns to apply the find and replace to
- {"Alpha","South","a"}:List of text to find
- {"Echo", "Central", "z"}: List of text to replace
- false: Partial match is not allowed, match full words only

## Result:

|   | A <sup>B</sup> C Item | A <sup>B</sup> C Region | 1 <sup>2</sup> 3 Value |
|---|-----------------------|-------------------------|------------------------|
| 1 | Echo                  | North                   | 34                     |
| 2 | Bravo                 | Central                 | 56                     |
| 3 | Charlie               | East                    | 78                     |
| 4 | Delta                 | West                    | 23                     |
| 5 | Echo                  | North                   | 74                     |
| 6 | Bravo                 | Central                 | 23                     |
| 7 | Charlie               | East                    | 63                     |
| 8 | Delta                 | West                    | 51                     |

To replace every instance of a with z change the PartialMatch parameter to true.

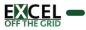

Removes excess spaces from text values

## SYNTAX:

fxTextRemoveSpaces ( Table, [ColumnNamesList] )

- Table (table) Table or step to perform the transformation on
- [ColumnNamesList] (list of text) List of column name on which to remove spaces

## NOTES:

(None)

## EXAMPLE

The source Table includes a text with leading, mid, trailing and non-breaking spaces.

| 1     Item          Text           2         Alpha         Text with leading spaces | e 🔻<br>1 |
|-------------------------------------------------------------------------------------|----------|
|                                                                                     | 1        |
|                                                                                     | -        |
| 3 Bravo Text with mid spaces                                                        | 2        |
| 4 Charlie Text with trailing spaces                                                 | 3        |
| 5 Delta Text with non-breaking space character                                      | 4        |

Power Query's Trim transformation only removes leading and trailing spaces; this will not work in this scenario.

Load the data into Power Query and promote the headers. Use fxTextRemoveSpaces to clean the excess spaces.

= fxTextRemoveSpaces(#"Changed Type",{"Text"})

- #"Changed Type": Name of previous step
- {"Text"}: List of column names containing the text to remove spaces. This example has a single column.

## **Result:**

|   | A <sup>B</sup> <sub>C</sub> Item 		▼ | A <sup>B</sup> <sub>C</sub> Text       | 1 <sup>2</sup> 3 Value |
|---|--------------------------------------|----------------------------------------|------------------------|
| 1 | Alpha                                | Text with leading spaces               | 1                      |
| 2 | Bravo                                | Text with mid spaces                   | 2                      |
| 3 | Charlie                              | Text with trailing spaces              | 3                      |
| 4 | Delta                                | Text with non-breaking space character | 4                      |

To apply the multiple columns, include the column names in the list (e.g. {"Text", "Another Text Column", "More Text Columns"})

WARNING: Power Query may not display the excess spaces in the preview window. But they are there and will display in Excel.

|   | A <sup>B</sup> <sub>C</sub> Item 		▼                                           | A <sup>B</sup> <sub>C</sub> Text       | [ | 1 <sup>2</sup> 3 ∨ | ′alue 💌                |                        |         |   |
|---|--------------------------------------------------------------------------------|----------------------------------------|---|--------------------|------------------------|------------------------|---------|---|
| 1 | Alpha                                                                          | Text with leading spaces               |   |                    | 1                      |                        |         |   |
| 2 | Bravo                                                                          | Text with mid spaces                   |   |                    | 2                      |                        |         |   |
| 3 | Charlie                                                                        | Text with trailing spaces              |   |                    | 3                      |                        |         |   |
| 4 | Delta                                                                          | Text with non-breaking space character |   | А                  |                        | В                      | C       | D |
|   |                                                                                |                                        | 1 | Item 💌             | Text                   | -                      | Value 🔻 |   |
|   |                                                                                | is not                                 | 2 | Alpha              | Text with lead         | ing spaces             | 1       |   |
|   | Power Query preview                                                            |                                        | 3 | Bravo              | Text with mid s        | spaces                 | 2       |   |
|   | displaying the leading, mid or trailing spaces. But they are definitely there! |                                        | 4 | Charlie            | Text with trailing spa | aces                   | 3       |   |
| S |                                                                                |                                        | 5 | Delta              | Text with non-br       | eaking space character | 4       |   |
|   |                                                                                |                                        | 6 |                    |                        |                        |         |   |

# Calculation Functions

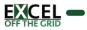

Adds a running total column where the total resets at the start of each group.

## SYNTAX:

fxGroupRunningTotal (Table, ColumnName, NewColumnName, GroupByColumnNamesList, [RetainOrder])

- Table (table) Table or step to perform the transformation on
- ColumnName (text) Column name to perform the calculation on
- NewColumnName (text) Name of the new running total column
- GroupByColumnNamesList (list of text) List of the column names to group by
  - [RetainOrder] (logical) Should data be presented in the original order
    - true: values are returned to their original order
    - false / null: values ordered within each group

## NOTES:

(None)

## EXAMPLE

The source file includes a Table of data.

|   | A <sup>B</sup> <sub>C</sub> Item | A <sup>B</sup> <sub>C</sub> Region | $1^{2}_{3}$ Value |
|---|----------------------------------|------------------------------------|-------------------|
| 1 | Alpha                            | North                              | 62                |
| 2 | Bravo                            | South                              | 109               |
| 3 | Charlie                          | East                               | 76                |
| 4 | Delta                            | West                               | 51                |
| 5 | Alpha                            | Central                            | 95                |
| 6 | Bravo                            | North                              | 83                |
| 7 | Charlie                          | South                              | 107               |
|   |                                  |                                    |                   |

Use the fxGroupRunningTotal function to add a running total calculation based on the Value column grouped by Region.

= fxGroupRunningTotal(#"Changed Type","Value","Running Total",{"Region"},false)

- #"Changed Type": Name of previous step
- "Value": Name of the column to create the running total for
- "Running Total": The name of the new running total column.
- "Region": Name of the column to group by
- false: Do not return records to their original order

|    | A <sup>B</sup> <sub>C</sub> Item | A <sup>B</sup> <sub>C</sub> Region | 1.2 Value | 1.2 Running Total 🛛 |                       |
|----|----------------------------------|------------------------------------|-----------|---------------------|-----------------------|
| 1  | Alpha                            | North                              | 62        | 62                  |                       |
| 2  | Bravo                            | North                              | 83        | 145                 |                       |
| 3  | Charlie                          | North                              | 92        | 237                 |                       |
| 4  | Alpha                            | North                              | 89        | 326                 | - North Running Total |
| 5  | Bravo                            | North                              | 87        | 413                 |                       |
| 6  | Charlie                          | North                              | 65        | 478                 |                       |
| 7  | Delta                            | North                              | 91        | 569                 |                       |
| 8  | Bravo                            | South                              | 109       | 109                 |                       |
| 9  | Charlie                          | South                              | 107       | 216                 |                       |
| 10 | Delta                            | South                              | 116       | 332                 |                       |
| 11 | Bravo                            | South                              | 56        | 388                 | South Running Total   |
| 12 | Charlie                          | South                              | 96        | 484                 |                       |
| 13 |                                  | South                              | 71        | 555                 |                       |

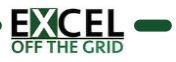

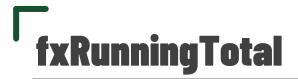

Adds a running total column

## SYNTAX:

fxRunningTotal (Table, ColumnName, NewColumnName)

- Table (table) Table or step to perform the transformation on
- ColumnName (text) Column name to perform the calculation on
- NewColumnName (text) Name of the new running total column

## NOTES:

(None)

## EXAMPLE

The source file includes a Table of data.

|    | A <sup>B</sup> C Item | A <sup>B</sup> C Region | 1 <sup>2</sup> 3 Value |
|----|-----------------------|-------------------------|------------------------|
| 1  | Alpha                 | North                   | 62                     |
| 2  | Bravo                 | South                   | 109                    |
| 3  | Charlie               | East                    | 76                     |
| 4  | Delta                 | West                    | 51                     |
| 5  | Alpha                 | Central                 | 95                     |
| 6  | Bravo                 | North                   | 83                     |
| 7  | Charlie               | South                   | 107                    |
| 8  | Delta                 | East                    | 92                     |
| 9  | Alpha                 | West                    | 74                     |
| 10 | Bravo                 | Central                 | 58                     |
| 11 | Charlie               | North                   | 92                     |
| 12 | Delta                 | South                   | 116                    |

Use the fxRunningTotal function to add a running total calculation based on the Value column.

- = fxRunningTotal(#"Changed Type","Value","Running Total")
- #"Changed Type": Name of previous step
- "Value": Name of the column to create the running total for
- "Running Total": The name of the new running total column.

|    | A <sup>B</sup> C Item | A <sup>B</sup> C Region | 1 <sup>2</sup> 3 Value | 1.2 Running Total |
|----|-----------------------|-------------------------|------------------------|-------------------|
| 1  | Alpha                 | North                   | 62                     | 62                |
| 2  | Bravo                 | South                   | 109                    | 171               |
| 3  | Charlie               | East                    | 76                     | 247               |
| 4  | Delta                 | West                    | 51                     | 298               |
| 5  | Alpha                 | Central                 | 95                     | 393               |
| 6  | Bravo                 | North                   | 83                     | 476               |
| 7  | Charlie               | South                   | 107                    | 583               |
| 8  | Delta                 | East                    | 92                     | 675               |
| 9  | Alpha                 | West                    | 74                     | 749               |
| 10 | Bravo                 | Central                 | 58                     | 807               |
| 11 | Charlie               | North                   | 92                     | 899               |
| 12 | Delta                 | South                   | 116                    | 1015              |

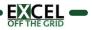

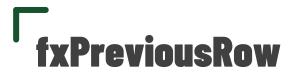

Returns or calculates a value based on a previous row

## SYNTAX:

fxPreviousRow (Table, ColumnName, NewColumnName, RowOffset, [ReturnOptions] )

- Table (table) Table or step to perform the transformation on
- ColumnName (text) Name of column containing values
- NewColumnName (text) The name for the new column
- RowOffset (number) A number representing the rows to offset by
  - [ReturnOptions] (text) Determine type of value returned
    - "Value" / null: Returns the previous value
    - "Variance": Returns the numeric variance
    - "Percentage": Returns the percentage variance

## NOTES:

- RowOffset can include positive or negative numbers to get rows after or before
- All missing values are shown as null

## EXAMPLE

The source data includes a Value column.

|   | 🔲 Date 💌   | $1^{2}_{3}$ Value |
|---|------------|-------------------|
| 1 | 31/01/2023 | 56                |
| 2 | 28/02/2023 | 45                |
| 3 | 31/03/2023 | 89                |
| 4 | 30/04/2023 | 124               |
| 5 | 31/05/2023 | 52                |
| 6 | 30/06/2023 | 63                |
| 7 | 31/07/2023 | 78                |

Use the **fxPreviousRow** function to add a column with % variance to the prior row

= fxPreviousRow(#"Changed Type","Value","Variance",1,"Percentage")

- #"Changed Type": Name of previous step
- "Value": Name of the column to retrieve the previous row from
- "3 Months Prior": The new column name
- 1: Get the value from 1 row above
- "Percentage": Returns the percentage variance

|   | 🔲 Date 💌   | 1.2 Value | % Variance 💽 |
|---|------------|-----------|--------------|
| 1 | 31/01/2023 | 56        | null         |
| 2 | 28/02/2023 | 45        | -19.64%      |
| 3 | 31/03/2023 | 89        | 97.78%       |
| 4 | 30/04/2023 | 124       | 39.33%       |
| 5 | 31/05/2023 | 52        | -58.06%      |
| 6 | 30/06/2023 | 63        | 21.15%       |
| 7 | 31/07/2023 | 78        |              |

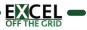

# Lookup Functions

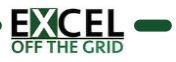

Returns an approximate match lookup from another table.

#### SYNTAX:

fxLookupApproximateMatch (Table, ValueColumnName, LookupTable , LookupValueColumnName, LookupReturnColumnName, NewColumnName, [LessThanOrMoreThan] )

- Table (table) Table or step to perform the transformation on
- ValueColumnName (text) Name of the column containing the lookup value.
- LookupTable (table) Table to lookup the value from
- LookupValueColumnName (text) Name of the column to lookup
- LookupReturnColumnName (text) Name of the column to return value from
- NewColumnName (text) The name of the column to be added
- [LessThanOrMoreThan] (text) Should the return value be less than or equal to, or more than or equal to the lookup value.
  - "LessThan" / [any other value]: Return values less than or equal to the value
    - "MoreThan": Return values more than or equal to the value

#### NOTES:

(None)

#### EXAMPLE

The source file includes a two tables; Data and Discount.

|   | A <sup>B</sup> C Name | 1 <sup>2</sup> 3 Value 👻 |
|---|-----------------------|--------------------------|
| 1 | Alpha                 | 8512                     |
| 2 | Bravo                 | 123487                   |
| 3 | Charlie               | 15676                    |
| 4 | Delta                 | 75432                    |

|   | 1 <sup>2</sup> 3 Threshold <b>T</b> | % Discount Rate 💌 |
|---|-------------------------------------|-------------------|
| 1 | 10000                               | 10.00%            |
| 2 | 50000                               | 25.00%            |
| 3 | 100000                              | 50.00%            |

Discount

Data

Use the fxLookupApproximateMatch function to add the Discount Rate column into the Data table. Values over the Threshold receive the discount rate.

= fxLookupApproximateMatch(#"Changed Type","Value",Discount,"Threshold","Discount Rate","Discount","LessThan")

- #"Changed Type": Name of previous step
- "Value": Name of the column to use for the lookup value
- Discount: The name of table to lookup from
- "Threshold": The column to lookup in the lookup table
- "Discount Rate": The column to return the value from in the lookup table
- "Discount": The new column name
- "LessThan": Return the value less than or equal to the lookup value.

|   | A <sup>B</sup> C Name | 1 <sup>2</sup> 3 Value | % Discount 💌 |
|---|-----------------------|------------------------|--------------|
| 1 | Alpha                 | 8512                   | null         |
| 2 | Bravo                 | 123487                 | 50.00%       |
| 3 | Charlie               | 15676                  | 10.00%       |
| 4 | Delta                 | 75432                  | 25.00%       |

Returns an exact match lookup from another table.

#### SYNTAX:

fxLookupExactMatch (Table, ValueColumnNameList, LookupTable , LookupValueColumnNameList, LookupReturnColumnName, NewColumnName, [ReturnOptions] )

- Table (table) Table or step to perform the transformation on
- ValueColumnNameList (list of text) Name of the columns containing the lookup value as a list (e.g. {"Col1", "Col2", "Col3"} for multicolumn, or {"Col1"} for a single column)
- LookupTable (table) Table to lookup the value from.
- LookupValueColumnNameList (list of text) Name of columns to lookup (e.g. {"Col1", "Col2", "Col3"} for multicolumn, or {"Col1"} for a single column).
- LookupReturnColumnName (text) Name of the column to return value from
- NewColumnName (text) Name of the column to be added
- [ReturnOptions] (text) Which item(s) should the lookup return.
  - "First": Return the first item
  - "Last": Return the last item
  - [any other value] / null: Return all items

#### NOTES:

• ValueColumnNameList and LookupValueColumnNameList must contain the same number of items in the same order.

#### EXAMPLE

#### The source file includes two tables; Data and Category

|   | A <sup>B</sup> C Name | A <sup>B</sup> <sub>C</sub> Size ▼ | 1 <sup>2</sup> 3 Value 🔽 |
|---|-----------------------|------------------------------------|--------------------------|
| 1 | Alpha                 | Small                              | 8512                     |
| 2 | Bravo                 | Small                              | 123487                   |
| 3 | Charlie               | Small                              | 15676                    |
| 4 | Delta                 | Small                              | 75432                    |
| 5 | Alpha                 | Large                              | 76231                    |
| 6 | Bravo                 | Large                              | 19776                    |
| 7 | Charlie               | Large                              | 6534                     |
| 8 | Delta                 | Large                              | 165984                   |

|   | A <sup>B</sup> C Name 💌 | A <sup>B</sup> C Size ▼ | AB <sub>C</sub> Category |
|---|-------------------------|-------------------------|--------------------------|
| 1 | Alpha                   | Small                   | Standard                 |
| 2 | Bravo                   | Small                   | Premium                  |
| 3 | Charlie                 | Small                   | Standard                 |
| 4 | Delta                   | Small                   | Premium                  |
| 5 | Alpha                   | Large                   | Premium                  |
| 6 | Bravo                   | Large                   | Premium                  |
| 7 | Charlie                 | Large                   | Standard                 |
| 8 | Delta                   | Large                   | Premium                  |
|   |                         |                         |                          |

#### Data

#### Category

Use **fxLookupExactMatch** to lookup values from another table. Example, using the values in the Name and Size columns of the Data table, lookup the Name and Size columns in the Category table and return the value found in Category column.

= fxLookupExactMatch(#"Changed Type",{"Name","Size"},Category,{"Name","Size"},"Category","Category","First")

- #"Changed Type": Name of previous step
- {"Name", "Size"}: List of column names to use for the lookup value
- Category: The name of table to lookup from.
- {"Name", "Size"}: List of column names to lookup
- "Category": The column to return the value from
- "Category": The new column name
- "First": Return the first matching item

|   | A <sup>B</sup> C Name | A <sup>B</sup> C Size ▼ | 1 <sup>2</sup> 3 Value | ABC 123 Category |
|---|-----------------------|-------------------------|------------------------|------------------|
| 1 | Alpha                 | Small                   | 8512                   | Standard         |
| 2 | Bravo                 | Small                   | 123487                 | Premium          |
| 3 | Charlie               | Small                   | 15676                  | Standard         |
| 4 | Delta                 | Small                   | 75432                  | Premium          |
| 5 | Alpha                 | Large                   | 76231                  | Premium          |
|   |                       |                         |                        |                  |

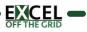

## Data Type Functions

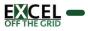

Auto applies data types based on the data in a column.

#### SYNTAX:

#### fxAutoDetectDataType ( Table, [Threshold], [SampleSize] )

- Table (table) Table or step to perform the transformation on
- [Threshold] (number) Declare the % of valid items before applying the data type (e.g. 0.75 75% of the data needs to be of a specific data type otherwise treated as 'any').
  - If omitted, default value is 1 (e.g., 100%)
  - [SampleSize] (number) Declare how many records to include in the sample.
    - If omitted, default value is 10.

#### NOTES:

- On large data sets this transformation can be slow, so recommended to always run on a sample.
- Where SampleSize exceeds the number of rows, the full data set is used.
- Using a Threshold < 0 or > 1 results in all columns being 'any' data type.
- DateTime data types are converted to Date where the time value is 00:00:00
- Detects Whole Numbers, Decimal Numbers, Dates, DateTimes, Logical and Text. Others treated as as 'any' or as 'text'.

#### EXAMPLE

The source data includes columns with various data types.

|   | ABC Text 💌 | ABC 123 Whole Number | ABC 123 Decimal Number | ABC Date 💌          | ABC 123 Date Time   | ABC<br>123 Logical ▼ |
|---|------------|----------------------|------------------------|---------------------|---------------------|----------------------|
| 1 | Alpha      | 81                   | 103.8704749            | 10/09/2023 00:00:00 | 02/10/2023 20:53:29 | TRUE                 |
| 2 | Bravo      | 94                   | 126.8124311            | 23/09/2023 00:00:00 | 25/10/2023 19:29:54 | FALSE                |
| 3 | Charlie    | 81                   | 91.35351897            | 10/09/2023 00:00:00 | 20/09/2023 08:29:04 | TRUE                 |
| 4 | Delta      | 88                   | 56.35144579            | 17/09/2023 00:00:00 | 16/08/2023 08:26:05 | FALSE                |
| 5 | Echo       | 105                  | 56.65256481            | 04/10/2023 00:00:00 | 16/08/2023 15:39:42 | TRUE                 |
| 6 | Foxtrot    | 83                   | 99.40630174            | 12/09/2023 00:00:00 | 28/09/2023 09:45:04 | FALSE                |
| 7 | Golf       | 70                   | 53.25675526            | 30/08/2023 00:00:00 | 13/08/2023 06:09:44 | TRUE                 |
| 8 | Hotel      | 74                   | 118.4011121            | 03/09/2023 00:00:00 | 17/10/2023 09:37:36 | FALSE                |
|   |            |                      | 55.64688647            | 10/08/2023 00:00:00 | 15/08/2023 15:31:31 | TRUE                 |

Detecting data types hardcodes the column names into the M code. If column names could change, using **fxAutoDetectDataType** avoids using the names explicitly

= fxAutoDetectDataType(#"Promoted Headers",0.95,10)

- #"Promoted Headers": Name of previous step
- 0.95: Data Type is applied if 95% of the sample is of a specific type
- 10: Data Type is determined based on the first 10 rows

|   | A <sup>B</sup> C Text 💌 | 1 <sup>2</sup> 3 Whole Number | 1.2 Decimal Number | Date 💌     | 💽 Date Time 💌       | 🏷 Logical 💌 |
|---|-------------------------|-------------------------------|--------------------|------------|---------------------|-------------|
| 1 | Alpha                   | 81                            | 103.8704749        | 10/09/2023 | 02/10/2023 20:53:29 | TRUE        |
| 2 | Bravo                   | 94                            | 126.8124311        | 23/09/2023 | 25/10/2023 19:29:54 | FALSE       |
| 3 | Charlie                 | 81                            | 91.35351897        | 10/09/2023 | 20/09/2023 08:29:04 | TRUE        |
| 4 | Delta                   | 88                            | 56.35144579        | 17/09/2023 | 16/08/2023 08:26:05 | FALSE       |
| 5 | Echo                    | 105                           | 56.65256481        | 04/10/2023 | 16/08/2023 15:39:42 | TRUE        |
| 6 | Foxtrot                 | 83                            | 99.40630174        | 12/09/2023 | 28/09/2023 09:45:04 | FALSE       |
| 7 | Golf                    | 70                            | 53.25675526        | 30/08/2023 | 13/08/2023 06:09:44 | TRUE        |
| 8 | Hotel                   | 74                            | 118.4011121        | 03/09/2023 | 17/10/2023 09:37:36 | FALSE       |
|   |                         |                               |                    |            |                     |             |

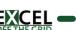

## Date & Time Functions

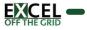

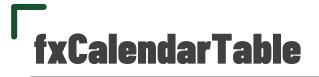

Creates a calendar table based on start date & end date, or start date & duration

#### SYNTAX:

#### fxCalendarTable (StartDate, [EndDate], [DaysDuration])

- StartDate (date) The first date in the calendar
- [EndDate] (date) The last date in the calendar
- [DaysDuration] (number) The number of days from the start date

#### NOTES:

- If EndDate is provided a calendar is created using StartDate & EndDate
- If EndDate is null a calendar is created using StartDate & DaysDuration

#### EXAMPLE

Start with a Blank Query:

- In Excel, click Data > Get Data > From Other Sources > Blank Query
- In Power Query, click Home > New Sources > Other Sources > Blank Query

Use the **fxCalendarTable** function to generate a calendar table.

Scenario #1: Calendar table from 1 March 2022 to 31 March 2023

- = fxCalendarTable(#date(2022,3,1),#date(2023,3,31))
- #date(2022,3,1): The date for 1 March 2022
- #date(2022,3,1): The date for 31 March 2023

Scenario #2: Calendar table from 1 March 2022 for 400 days

- = fxCalendarTable(#date(2022,3,1),null,400)
- #date(2022,3,1): The date for 1 March 2022
- **null**: End date not provided. Base the calendar table on duration
- **400**: number of days to include in the calendar table

#### **Result:**

|   | Date | •          |
|---|------|------------|
| 1 |      | 01/03/2022 |
| 2 |      | 02/03/2022 |
| 3 |      | 03/03/2022 |
| 4 |      | 04/03/2022 |
| 5 |      | 05/03/2022 |
| 6 |      | 06/03/2022 |
| 7 |      | 07/03/2022 |
| 8 |      | 08/03/2022 |
|   |      | 09/03/2022 |

Alternative ways to generate dates:

- Specific date: #date(2023,3,31)
- Specific date from text (local) Date.From("31/01/2023") Example is dd/mm/yyyy, use your local format
- Specific date from text (ISO8601): Date.From("2023-01-31")
- Today's date (local): Date.From(DateTimeZone.LocalNow())
- Today's date (UTC):
   Date.From(DateTimeZone.UtcNow())
- Earliest date in date column: List.Min(QueryName[DateColumn])
- Latest date in date column: List.Max(QueryName[DateColumn])
- **Parameter Dates**: Get dates from a worksheet using *fxGetNameParameter* or *fxGetTableParameter*

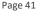

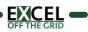

Creates a calendar table from a table of non-calendar periods

#### SYNTAX:

fxCalendarTableNonStandard ( Table, PeriodEndDateColumnName, NewDateColumnName )

- Table (table) Table containing data about the period ends
- PeriodEndDateColumnName (text) Name of column containing the period end date
- NewDateColumnName (text) Name to give to the new date column

#### NOTES:

(None)

#### EXAIVIPLE

Start with a manual table of period end dates. In this example: 4-4-5 calendar with closest Sunday to 31 March as the year end.

|   | Period End Date | 1 <sup>2</sup> 3 Period | 1 <sup>2</sup> 3 Year |
|---|-----------------|-------------------------|-----------------------|
| 1 | 02/04/2023      | 12                      | 2023                  |
| 2 | 30/04/2023      | 1                       | 2024                  |
| 3 | 28/05/2023      | 2                       | 2024                  |
| 4 | 02/07/2023      | 3                       | 2024                  |
| 5 | 30/07/2023      | 4                       | 2024                  |
| 6 | 27/08/2023      | 5                       | 2024                  |

#### Use the **fxCalendarTableNonStandard** function to generate a calendar table.

= fxCalendarTableNonStandard (#"Changed Type","Period End Date", "Date")

- #"Changed Type": Name of previous step
- "Period End Date": Column containing the period end dates
- "Date": Name for the new date column

#### Result:

|    | 🔲 Date 💌   | Period End Date | $1^{2}_{3}$ Period | 1 <sup>2</sup> 3 Year |
|----|------------|-----------------|--------------------|-----------------------|
| 1  | 02/04/2023 | 02/04/2023      | 12                 | 2023                  |
| 2  | 03/04/2023 | 30/04/2023      | 1                  | 2024                  |
| 3  | 04/04/2023 | 30/04/2023      | 1                  | 2024                  |
| 4  | 05/04/2023 | 30/04/2023      | 1                  | 2024                  |
| 5  | 06/04/2023 | 30/04/2023      | 1                  | 2024                  |
| 6  | 07/04/2023 | 30/04/2023      | 1                  | 2024                  |
| 7  | 08/04/2023 | 30/04/2023      | 1                  | 2024                  |
| 8  | 09/04/2023 | 30/04/2023      | 1                  | 2024                  |
| 9  | 10/04/2023 | 30/04/2023      | 1                  | 2024                  |
| 10 | 11/04/2023 | 30/04/2023      | 1                  | 2024                  |
| 11 | 12/04/2023 | 30/04/2023      | 1                  | 2024                  |
| 12 | 13/04/2023 | 30/04/2023      | 1                  | 2024                  |
|    | Ţ          |                 | γ                  |                       |

Date: Full calendar table

Period End Date, Period and Year expanded for each date

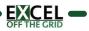

Adds a Financial Month, Year, or Quarter column.

#### SYNTAX:

fxFinancialPeriod (Table, DateColumnName, FinancialYearEndMonth, NewColumnName, TimePeriod)

- Table (table) Table or step to perform the transformation on
- DateColumnName (text) Name of the column containing dates
- FinancialYearEndMonth (number) Month number of the financial year end
- NewColumnName (text) Name of the new column
- TimePeriod (text) Set return value as Financial Year or Financial Month
  - "Month": Returns the Financial Month
    - "Quarter": Return the Financial Quarter
    - "Year": Return the Financial Year

#### NOTES:

Assumes financial periods end on the last day of each month

#### EXAMPLE

The source data includes a date column.

|   | 📑 Date 💌   |
|---|------------|
| 1 | 31/01/2023 |
| 2 | 28/02/2023 |
| 3 | 31/03/2023 |
| 4 | 30/04/2023 |
| 5 | 31/05/2023 |
| 6 | 30/06/2023 |
|   |            |

The Financial Year ends in March. Use fxFinancialPeriod to add the financial year quarter, or month. Example below adds a month.

= fxFinancialPeriod(#"Changed Type","Date",3,"Fin Month","Month")

- #"Changed Type": Name of previous step
- "Date": Name of the date column
- 3: The Financial Year ends in March; March is the 3<sup>rd</sup> month of the calendar year.
- "Fin Month": The new column name
- "Month": Adds a financial Month column.

|   | 🔲 Date 💌   | 1 <sup>2</sup> 3 Fin Month |
|---|------------|----------------------------|
| 1 | 31/01/2023 | 10                         |
| 2 | 28/02/2023 | 11                         |
| 3 | 31/03/2023 | 12                         |
| 4 | 30/04/2023 | 1                          |
| 5 | 31/05/2023 | 2                          |
|   |            |                            |

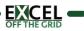

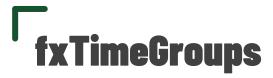

Groups time into Hour, Minute and Second time segments

#### SYNTAX:

#### fxTimeGroups ( Table, ColumnName, Units, UnitGroupSize, RoundType, NewColumnName )

- Table (table) Table or step to perform the transformation on
- ColumnName (text) Name of the column containing the time or datetime
- Units (text) Text value of time units to group by:
  - "Hours": Hour time segments
  - "Minutes": Minute time segments
  - "Seconds" / [any other value] / null: Second time segments
- UnitGroupSize (number) The length of each unit group (e.g. When Units = "Minutes", 5 is 5 Minute segments)
- **RoundType** (text) Text value of the how to round each value:
  - "Up": Round up
    - "Nearest": Round to nearest
    - "Down" / [any other value] / null: Round down
- NewColumnName (text) The name of the column to be added

#### NOTES:

(None)

#### EXAMPLE

#### Start with a column of times (or can be datetimes)

| <b>.</b> | 🕒 Time 💌 |
|----------|----------|
| 1        | 05:06:37 |
| 2        | 11:27:48 |
| 3        | 03:04:56 |
| 4        | 07:08:31 |
| 5        | 15:06:28 |
| 6        | 18:56:23 |
| 7        | 22:38:14 |
| 8        | 23:58:01 |

Use fxTimeGroups to group into 15-minute segments

= fxTimeGroups(#"Changed Type","Time","Minutes",15,"Down","Rounded Time")

- "Changed Type": Name of previous step
- "Time": Name of column containing the times
- "Minutes": Unit for creating the time groups
- **15**: Group into 15 minute segments
- "Down": Rounds time down to
- "Rounded Time": Name of the new column

|   | 🕒 Time 💌 | Rounded Time |                                          |
|---|----------|--------------|------------------------------------------|
| 1 | 05:06:37 | 05:00:00     | 7 13                                     |
| 2 | 11:27:48 | 11:15:00     | 15-minute                                |
| 3 | 03:04:56 | 03:00:00     | in in in in in in in in in in in in in i |
| 4 | 07:08:31 | 07:00:00     | lte                                      |
| 5 | 15:06:28 | 15:00:00     | Se                                       |
| 6 | 18:56:23 | 18:45:00     | m <sup>g</sup>                           |
| 7 | 22:38:14 | 22:30:00     | segments                                 |
| 8 | 23:58:01 | 23:45:00     | t                                        |

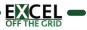

Creates a time table based in hour, minute, or second intervals

#### SYNTAX:

fxTimeTable ( [Units] )

- [Units] (text) Text value of time units:
  - "Hours": Hour time segments
  - "Minutes": Minute time segments
  - "Seconds" / [any other value] / null: Second time segments

#### NOTES:

(None)

#### EXAMPLE

Start with a Blank Query:

- In Excel, click Data > Get Data > From Other Sources > Blank Query
- In Power Query, click Home > New Sources > Other Sources > Blank Query

Use **fxTimeTable** function to generate a time table.

Scenario #1: Time table in hours

= fxTimeTable("Hours")

• "Hours": Unit for creating a time table in hours

#### Scenario #2: Time table in seconds

- = fxTimeTable("Minutes") -
- "Minutes": Unit for creating a time table in minutes

#### Scenario #3: Time table in seconds

= fxTimeTable()

Defaults to seconds

Scenario #3 Result (Seconds):

|    | 🕒 Time 💌 |
|----|----------|
| 1  | 00:00:00 |
| 2  | 00:00:02 |
| 3  | 00:00:02 |
| 4  | 00:00:03 |
| 5  | 00:00:04 |
| 6  | 00:00:05 |
| 7  | 00:00:00 |
| 8  | 00:00:02 |
| 9  | 00:00:08 |
| 10 | 00:00:05 |
| 11 | 00:00:10 |
| 12 | 00:00:1  |
| 13 | 00:00:12 |
| 14 | 00:00:13 |
| 15 | 00:00:14 |
| 16 | 00:00:1  |

| Scenario #2 Result (Minutes): |        |          |  |  |
|-------------------------------|--------|----------|--|--|
|                               | L Time | -        |  |  |
| 1                             |        | 00:00:00 |  |  |
| 2                             |        | 00:01:00 |  |  |
| 3                             |        | 00:02:00 |  |  |
| 4                             |        | 00:03:00 |  |  |
| 5                             |        | 00:04:00 |  |  |
| 6                             |        | 00:05:00 |  |  |
| 7                             |        | 00:06:00 |  |  |
| 8                             |        | 00:07:00 |  |  |
| 9                             |        | 00:08:00 |  |  |
| 10                            |        | 00:09:00 |  |  |
| 11                            |        | 00:10:00 |  |  |
| 12                            |        | 00:11:00 |  |  |
| 13                            |        | 00:12:00 |  |  |
| 14                            |        | 00:13:00 |  |  |
| 15                            |        | 00:14:00 |  |  |
| 16                            |        | 00:15:00 |  |  |
| 17                            |        | 00:16:00 |  |  |
| 18                            |        | 00:17:00 |  |  |
| 19                            |        | 00:18:00 |  |  |
| 20                            |        | 00:19:00 |  |  |
| 21                            |        | 00:20:00 |  |  |
| 22                            |        | 00:21:00 |  |  |
| 23                            |        | 00:22:00 |  |  |
| 24                            |        | 00:23:00 |  |  |

#### Scenario #1 Result (Hours):

~

|    | 🕒 Time 💌 |
|----|----------|
| 1  | 00:00:00 |
| 2  | 01:00:00 |
| 3  | 02:00:00 |
| 4  | 03:00:00 |
| 5  | 04:00:00 |
| 6  | 05:00:00 |
| 7  | 06:00:00 |
| 8  | 07:00:00 |
| 9  | 08:00:00 |
| 10 | 09:00:00 |
| 11 | 10:00:00 |
| 12 | 11:00:00 |
| 13 | 12:00:00 |
| 14 | 13:00:00 |
| 15 | 14:00:00 |
| 16 | 15:00:00 |
| 17 | 16:00:00 |
| 18 | 17:00:00 |
| 19 | 18:00:00 |
| 20 | 19:00:00 |
| 21 | 20:00:00 |
| 22 | 21:00:00 |
| 23 | 22:00:00 |
| 24 | 23:00:00 |

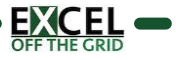

# Combine Workbooks Functions

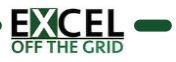

## fxCombineWorksheetsByName

#### PURPOSE:

Combine worksheets from workbooks in a folder using sheet or table names.

#### SYNTAX:

fxCombineWorksheetsByName (Table, ContentColumnName, ObjectName, PartialMatch, SheetOrTable, [PromoteHeaders], [AutoExpand])

- Table (table) Table or step containing the files in the folder
- ContentColumnName (text) Name of column containing the workbook binaries
- ObjectName (text) The table or sheet name to combine
- PartialMatch (logical) Determines if only partial match required (includes ignoring case)
  - true: Partial match permitted
  - false / null: Exact match only
- SheetOrTable (text) Determine if objects to combine are sheets or tables
  - [PromoteHeaders] (logical) Should headers be promoted
    - true: Promote headers
    - false / null: Do not promote headers
  - [AutoExpand] (logical) Should data should be expanded automatically (dynamically).
    - true: Expand data
      - false / null: Do not expand data

#### NOTES:

(None)

#### EXAMPLE

Folder contains 3 workbooks. The workbooks contain 3 worksheets

- Example Excel Workbook #1 Data.xlsx [ Data #1-1, Data #1-2, Data #1-3 ]
- Example Excel Workbook #2 Data.xlsx [ Data #2-1, Data #2-2, Data #2-3 ]
- Example Excel Workbook #2 Data.xlsx [ Data #3-1, Data #3-2, Data #3-3 ]

#### In Power Query the folder connection shows the workbooks

|   | 📃 Content 🔛 | A <sup>B</sup> C Name               |
|---|-------------|-------------------------------------|
| 1 | Binary      | Example Excel Workbook #1 Data.xlsx |
| 2 | Binary      | Example Excel Workbook #2 Data.xlsx |
| 3 | Binary      | Example Excel Workbook #3 Data.xlsx |

#### Use fxCombineWorksheetsByName function to combine all worksheets with -2 in the name

| <pre>= fxCombineWorksheetsByName(#"Removed</pre> | Othon | Columne"  | "Contont" | " 2' | true    | "shoot"  | true true)  |  |
|--------------------------------------------------|-------|-----------|-----------|------|---------|----------|-------------|--|
| - TACOIDTHEWOTKSHEECSByName(# Removed            | other | COTAINITS | , concent | , -z | , ciue, | , sneet, | ciue, ciue) |  |

- #"Removed Other Columns": Name of previous step
- "Content": Column with the workbook binaries
- "-2": Object name string to find
- true: Partial string match permitted
- "Sheet": Combine worksheets
- true: Promote headers in each worksheet
- true: Auto expand the data

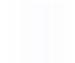

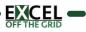

#### Page 47

### fxCombineWorksheetsByName (page 2)

|    | 🗏 Content 😃 | A <sup>B</sup> C Name               | ABC 123 Excel Object Name | ABC 123 Item | ABC 123 Region | ABC 123 Value |   |   |
|----|-------------|-------------------------------------|---------------------------|--------------|----------------|---------------|---|---|
| 1  | Binary      | Example Excel Workbook #1 Data.xlsx | Data #1-2                 | Alpha        | North          | 112           |   |   |
| 2  | Binary      | Example Excel Workbook #1 Data.xlsx | Data #1-2                 | Bravo        | South          | 85            |   |   |
| 3  | Binary      | Example Excel Workbook #1 Data.xlsx | Data #1-2                 | Charlie      | East           | 59            |   |   |
| 4  | Binary      | Example Excel Workbook #1 Data.xlsx | Data #1-2                 | Delta        | West           | 77            |   |   |
| 5  | Binary      | Example Excel Workbook #1 Data.xlsx | Data #1-2                 | Alpha        | Central        | 143           |   | _ |
| 6  | Binary      | Example Excel Workbook #1 Data.xlsx | Data #1-2                 | Bravo        | North          | 114           | ļ | _ |
| 7  | Binary      | Example Excel Workbook #1 Data.xlsx | Data #1-2                 | Charlie      | South          | 139           |   |   |
| 8  | Binary      | Example Excel Workbook #1 Data.xlsx | Data #1-2                 | Delta        | East           | 128           |   |   |
| 9  | Binary      | Example Excel Workbook #1 Data.xlsx | Data #1-2                 | Alpha        | West           | 148           |   |   |
| 0  | Binary      | Example Excel Workbook #1 Data.xlsx | Data #1-2                 | Bravo        | Central        | 133           |   |   |
| 1  | Binary      | Example Excel Workbook #1 Data.xlsx | Data #1-2                 | Charlie      | North          | 122           |   |   |
| 2  | Binary      | Example Excel Workbook #1 Data.xlsx | Data #1-2                 | Delta        | South          | 69            |   |   |
| 3  | Binary      | Example Excel Workbook #2 Data.xlsx | Data #2-2                 | Alpha        | South          | 142           |   |   |
| 4  | Binary      | Example Excel Workbook #2 Data.xlsx | Data #2-2                 | Bravo        | East           | 79            |   |   |
| 5  | Binary      | Example Excel Workbook #2 Data.xlsx | Data #2-2                 | Charlie      | West           | 97            |   |   |
| 6  | Binary      | Example Excel Workbook #2 Data.xlsx | Data #2-2                 | Delta        | Central        | 135           |   |   |
| 7  | Binary      | Example Excel Workbook #2 Data.xlsx | Data #2-2                 | Alpha        | North          | 59            |   |   |
| 7  | Binary      | Example Excel Workbook #2 Data.xlsx | Data #2-2                 | Bravo        | South          | 58            | l |   |
| 8  | Binary      | Example Excel Workbook #2 Data.xlsx | Data #2-2                 | Charlie      | East           | 149           | ſ |   |
| 9  | Binary      | Example Excel Workbook #2 Data.xlsx | Data #2-2                 | Delta        | West           | 138           |   |   |
| 0  | Binary      | Example Excel Workbook #2 Data.xlsx | Data #2-2                 | Alpha        | Central        | 114           |   |   |
| 21 | Binary      | Example Excel Workbook #2 Data.xlsx | Data #2-2                 | Bravo        | North          | 58            |   |   |
| 22 | Binary      | Example Excel Workbook #2 Data.xlsx | Data #2-2                 | Charlie      | South          | 73            |   |   |
| 3  | Binary      | Example Excel Workbook #2 Data.xlsx | Data #2-2                 | Delta        | East           | 75            |   |   |
| 4  | Binary      | Example Excel Workbook #3 Data.xlsx | Data #3-2                 | Alpha        | West           | 69            |   |   |
| 25 | Binary      | Example Excel Workbook #3 Data.xlsx | Data #3-2                 | Bravo        | Central        | 99            |   |   |
| 26 | Binary      | Example Excel Workbook #3 Data.xlsx | Data #3-2                 | Charlie      | North          | 109           |   |   |
| 27 | Binary      | Example Excel Workbook #3 Data.xlsx | Data #3-2                 | Delta        | South          | 100           |   |   |
| 28 | Binary      | Example Excel Workbook #3 Data.xlsx | Data #3-2                 | Alpha        | East           | 113           |   |   |
| 29 | Binary      | Example Excel Workbook #3 Data.xlsx | Data #3-2                 | Bravo        | West           | 92            |   |   |
| 30 | Binary      | Example Excel Workbook #3 Data.xlsx | Data #3-2                 | Charlie      | Central        | 116           | Ì |   |
| 31 | Binary      | Example Excel Workbook #3 Data.xlsx | Data #3-2                 | Delta        | North          | 114           |   |   |
| 32 | Binary      | Example Excel Workbook #3 Data.xlsx | Data #3-2                 | Alpha        | South          | 98            |   |   |
| 33 | Binary      | Example Excel Workbook #3 Data.xlsx | Data #3-2                 | Bravo        | East           | 89            |   |   |
|    | Binary      | Example Excel Workbook #3 Data.xlsx |                           |              |                |               |   |   |

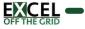

## **fxCombineWorksheetsByPosition**

#### PURPOSE:

Combine worksheets from workbooks in a folder using sheet or table position

#### SYNTAX:

fxCombineWorksheetsByPosition (Table, ContentColumnName, Position, SheetOrTable, [PromoteHeaders], [AutoExpand] )

- Table (table) Table or step containing the files in the folder
- ContentColumnName (text) Name of column containing the workbook binaries
- Position (number) Number of the sheet or table to combine (zero-based)
- SheetOrTable (text) Determine if objects to combine are sheets or tables
- [PromoteHeaders] (logical) Should headers be promoted
  - true: Promote headers
  - false / null: Do not promote headers
  - [AutoExpand] (logical) Should data should be expanded automatically (dynamically).
    - true: Expand data
      - false / null: Do not expand data

#### NOTES:

(None)

#### EXAMPLE

Folder contains 3 workbooks. The workbooks contain 3 worksheets

- Example Excel Workbook #1 Data.xlsx [ Data #1-1, Data #1-2, Data #1-3 ]
- Example Excel Workbook #2 Data.xlsx [ Data #2-1, Data #2-2, Data #2-3 ]
- Example Excel Workbook #2 Data.xlsx [ Data #3-1, Data #3-2, Data #3-3 ]

In Power Query the folder connection shows the workbooks

|   | 📃 Content 🔛 | A <sup>B</sup> C Name               |
|---|-------------|-------------------------------------|
| 1 | Binary      | Example Excel Workbook #1 Data.xlsx |
| 2 | Binary      | Example Excel Workbook #2 Data.xlsx |
| 3 | Binary      | Example Excel Workbook #3 Data.xlsx |

Use fxCombineWorksheetsByPosition function to combine the 2<sup>nd</sup> sheet in each workbook

= fxCombineWorksheetsByPosition(#"Removed Other Columns","Content",1,"Sheet",true,true)

- #"Removed Other Columns": Name of previous step
- "Content": Column with the workbook binaries
- 1: Combine 2<sup>nd</sup> sheet from each workbook
- "Sheet": Combine worksheets
- **true**: Promote headers in each worksheet
- true: Auto expand the data

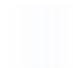

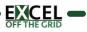

#### Page 49

### fxCombineWorksheetsByPosition (page 2)

|    | 🗏 Content 🛛 🖽 | A <sup>B</sup> C Name               | ABC 123 Excel Object Name | ABC 123 Item | ABC 123 Region | ABC 123 Value |  |
|----|---------------|-------------------------------------|---------------------------|--------------|----------------|---------------|--|
| 1  | Binary        | Example Excel Workbook #1 Data.xlsx | Data #1-2                 | Alpha        | North          | 112           |  |
| 2  | Binary        | Example Excel Workbook #1 Data.xlsx | Data #1-2                 | Bravo        | South          | 85            |  |
| 3  | Binary        | Example Excel Workbook #1 Data.xlsx | Data #1-2                 | Charlie      | East           | 59            |  |
| 4  | Binary        | Example Excel Workbook #1 Data.xlsx | Data #1-2                 | Delta        | West           | 77            |  |
| 5  | Binary        | Example Excel Workbook #1 Data.xlsx | Data #1-2                 | Alpha        | Central        | 143           |  |
| 6  | Binary        | Example Excel Workbook #1 Data.xlsx | Data #1-2                 | Bravo        | North          | 114           |  |
| 7  | Binary        | Example Excel Workbook #1 Data.xlsx | Data #1-2                 | Charlie      | South          | 139           |  |
| 8  | Binary        | Example Excel Workbook #1 Data.xlsx | Data #1-2                 | Delta        | East           | 128           |  |
| 9  | Binary        | Example Excel Workbook #1 Data.xlsx | Data #1-2                 | Alpha        | West           | 148           |  |
| 10 | Binary        | Example Excel Workbook #1 Data.xlsx | Data #1-2                 | Bravo        | Central        | 133           |  |
| 11 | Binary        | Example Excel Workbook #1 Data.xlsx | Data #1-2                 | Charlie      | North          | 122           |  |
| 12 | Binary        | Example Excel Workbook #1 Data.xlsx | Data #1-2                 | Delta        | South          | 69            |  |
| 13 | Binary        | Example Excel Workbook #2 Data.xlsx | Data #2-2                 | Alpha        | South          | 142           |  |
| 14 | Binary        | Example Excel Workbook #2 Data.xlsx | Data #2-2                 | Bravo        | East           | 79            |  |
| 15 | Binary        | Example Excel Workbook #2 Data.xlsx | Data #2-2                 | Charlie      | West           | 97            |  |
| 16 | Binary        | Example Excel Workbook #2 Data.xlsx | Data #2-2                 | Delta        | Central        | 135           |  |
| 17 | Binary        | Example Excel Workbook #2 Data.xlsx | Data #2-2                 | Alpha        | North          | 59            |  |
| 17 | Binary        | Example Excel Workbook #2 Data.xlsx | Data #2-2                 | Bravo        | South          | 58            |  |
| 18 | Binary        | Example Excel Workbook #2 Data.xlsx | Data #2-2                 | Charlie      | East           | 149           |  |
| 19 | Binary        | Example Excel Workbook #2 Data.xlsx | Data #2-2                 | Delta        | West           | 138           |  |
| 20 | Binary        | Example Excel Workbook #2 Data.xlsx | Data #2-2                 | Alpha        | Central        | 114           |  |
| 21 | Binary        | Example Excel Workbook #2 Data.xlsx | Data #2-2                 | Bravo        | North          | 58            |  |
| 22 | Binary        | Example Excel Workbook #2 Data.xlsx | Data #2-2                 | Charlie      | South          | 73            |  |
| 23 | Binary        | Example Excel Workbook #2 Data.xlsx | Data #2-2                 | Delta        | East           | 75            |  |
| 24 | Binary        | Example Excel Workbook #3 Data.xlsx | Data #3-2                 | Alpha        | West           | 69            |  |
| 25 | Binary        | Example Excel Workbook #3 Data.xlsx | Data #3-2                 | Bravo        | Central        | 99            |  |
| 26 | Binary        | Example Excel Workbook #3 Data.xlsx | Data #3-2                 | Charlie      | North          | 109           |  |
| 27 | Binary        | Example Excel Workbook #3 Data.xlsx | Data #3-2                 | Delta        | South          | 100           |  |
| 28 | Binary        | Example Excel Workbook #3 Data.xlsx | Data #3-2                 | Alpha        | East           | 113           |  |
| 29 | Binary        | Example Excel Workbook #3 Data.xlsx | Data #3-2                 | Bravo        | West           | 92            |  |
| 30 | Binary        | Example Excel Workbook #3 Data.xlsx | Data #3-2                 | Charlie      | Central        | 116           |  |
| 31 | Binary        | Example Excel Workbook #3 Data.xlsx | Data #3-2                 | Delta        | North          | 114           |  |
| 32 | Binary        | Example Excel Workbook #3 Data.xlsx | Data #3-2                 | Alpha        | South          | 98            |  |
| 33 | Binary        | Example Excel Workbook #3 Data.xlsx | Data #3-2                 | Bravo        | East           | 89            |  |
|    |               |                                     |                           |              |                |               |  |

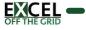

Uses a table with file path and data columns to get data from a list of Excel Workbooks

#### SYNTAX:

#### fxExcelDataFromList (Table, FilePathColumnName, DataColumnName, [PromoteHeaders], [AutoExpand] )

- Table (table) Table or step to perform the transformation on
- FilePathColumnName (text) The column name which contain the file paths
- DataColumnName (text) The name of the data object in the workbook
- [PromoteHeaders] (logical) Should headers be promoted prior to expanding.
  - true: Promote headers
  - false / null: Do not promote headers
- [AutoExpand] (logical) Should data should be expanded automatically (dynamically).
  - true: Expand data
  - false / null: Do not expand data

#### NOTES:

(None)

#### EXAMPLE

A workbook has a table which includes the File Path and Sheet Names to combine.

| File Path                                                   | Sheet Name | - |
|-------------------------------------------------------------|------------|---|
| C:\Examples\Power Query\Example Excel Workbook #1 Data.xlsx | Data #1    |   |
| C:\Examples\Power Query\Example Excel Workbook #2 Data.xlsx | Data #2    |   |
| C:\Examples\Power Query\Example Excel Workbook #3 Data.xlsx | Data #3    |   |

Use **fxExcelDataFromList** to combine the data from different worksheets in different files. Note: Best used where files not stored in a single folder, or where multiple sheets with different names exist in a workbook.

= fxExcelDataFromList(#"Changed Type","File Path","Sheet Name",true,false)

- #"Changed Type": Name of previous step
- "File Path": Column name containing the file path
- "Sheet Name": Column name containing the sheet names to combine
- true: headers are promoted in each sheet
- **false**: columns are not expanded dynamically

#### Result: Files combined - data ready for expansion:

|   | A <sup>B</sup> <sub>C</sub> File Path                       | A <sup>B</sup> C Sheet Name | ABC 123 Excel Data Column |
|---|-------------------------------------------------------------|-----------------------------|---------------------------|
| 1 | C:\Examples\Power Query\Example Excel Workbook #1 Data.xlsx | Data #1                     | Table                     |
| 2 | C:\Examples\Power Query\Example Excel Workbook #2 Data.xlsx | Data #2                     | Table                     |
| 3 | C:\Examples\Power Query\Example Excel Workbook #3 Data.xlsx | Data #3                     | Table                     |

#### Alternative Result: Change AutoExpand to true:

#### fx = fxExcelDataFromList(#"Changed Type","File Path","Sheet Name",true,true)

|   | / L                                                         |                             |              |            |               |
|---|-------------------------------------------------------------|-----------------------------|--------------|------------|---------------|
|   | A <sup>B</sup> <sub>C</sub> File Path                       | A <sup>B</sup> C Sheet Name | ABC 123 Item | ABC Region | ABC 123 Value |
| 1 | C:\Examples\Power Query\Example Excel Workbook #1 Data.xlsx | Data #1                     | Alpha        | North      | 112           |
| 2 | C:\Examples\Power Query\Example Excel Workbook #1 Data.xlsx | Data #1                     | Bravo        | South      | 85            |
| 3 | C:\Examples\Power Query\Example Excel Workbook #1 Data.xlsx | Data #1                     | Charlie      | East       | 59            |
| 4 | C:\Examples\Power Query\Example Excel Workbook #1 Data.xlsx | Data #1                     | Delta        | West       | 77            |
| 5 | C:\Examples\Power Query\Example Excel Workbook #1 Data.xlsx | Data #1                     | Alpha        | Central    | 143           |
| 6 | C:\Examples\Power Query\Example Excel Workbook #1 Data.xlsx | Data #1                     | Bravo        | North      | 114           |

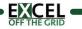

# Nested Table Functions

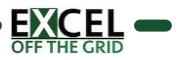

Performs table transformations on nested tables

#### SYNTAX:

#### fxTransformNestedTable (Table, ColumnName, eachFunctionList )

- Table (table) Table or step containing the nested tables
- ColumnName (text) Name of column containing the nested tables
- eachFunctionList (List of nested functions) List of functions to perform on the nested tables
  - Every function must be preceded by the word **each**
  - Refer to nested tables with an underscore (\_)

#### NOTES:

(None)

#### EXAMPLE

A workbook contains 3 sheets (Data #1, Data #2, Data #3). Each worksheet has different number of blank rows at the top before the data, multiple header rows and a blank column at the start.

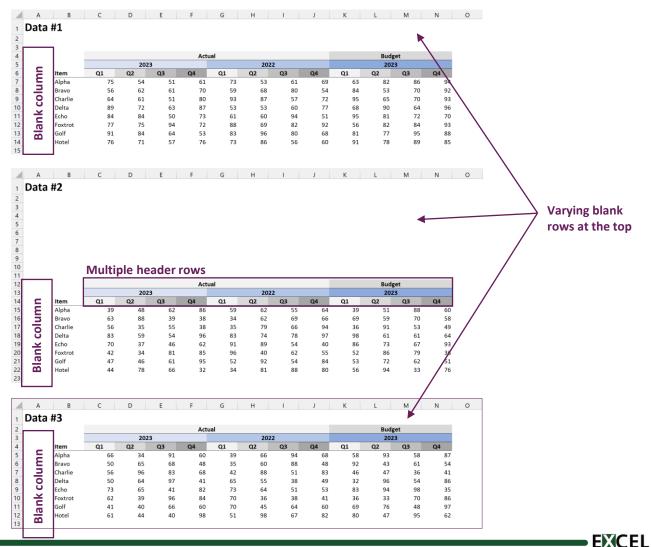

fxTransformNestedTable (page 2)

#### In Power Query connect to the workbook.

|      | A <sup>B</sup> <sub>C</sub> Name                                                    | 🔲 Data              | ¶r▶ A <sup>B</sup> C Item | -                      | A <sup>B</sup> <sub>C</sub> Kind | 🔨 Hidden 🔽            |  |
|------|-------------------------------------------------------------------------------------|---------------------|---------------------------|------------------------|----------------------------------|-----------------------|--|
| 1    | Data #1                                                                             | Table               | Data #1                   |                        | Sheet                            | FALS                  |  |
| 2    | Data #2                                                                             | Table               | Data #2                   |                        | Sheet                            | FALSE                 |  |
| 3    | Data #3                                                                             | Table               | Data #3                   |                        | Sheet                            | FALS                  |  |
|      | fxRemoveNullColumns                                                                 |                     |                           |                        |                                  |                       |  |
|      |                                                                                     | unan "Data" (       |                           |                        |                                  |                       |  |
| eacl | xTransformNestedTable(Sou<br>h fxRemoveTopBottomNull(_<br>h fxFlattenHeaderRows( ,3 | _,"Column3","Top"), |                           | <b>NOTE</b><br>Each fu | Inction is a separate item       | in a list: therefore. |  |

• {

}: Functions list applied to the nested tables.

#### Result:

The nested have been transformed into a consistent data structure. After expanding the **Data** column, the data looks like the following:

|    | A <sup>8</sup> <sub>C</sub> Name | 123 Item.1 | ABC 123 Actual 2023 Q1 | APC Actual   2023   Q2 | ACT Actual 2023 Q3 | ABC 123 Actual 2023 Q4 | ABC 123 Actual 2022 Q1 | ASC Actual 2022 Q2 |
|----|----------------------------------|------------|------------------------|------------------------|--------------------|------------------------|------------------------|--------------------|
| 1  | Data #1                          | Alpha      | 75                     | 54                     | 51                 | 61                     | 73                     | 5                  |
| 2  | Data #1                          | Bravo      | 56                     | 62                     | 61                 | 70                     | 59                     |                    |
| 3  | Data #1                          | Charlie    | 64                     | 61                     | 51                 | 80                     | 93                     |                    |
| 4  | Data #1                          | Delta      | 89                     | 72                     | 63                 | 87                     | 53                     |                    |
| 5  | Data #1                          | Echo       | 84                     | 84                     | 50                 | 73                     | 61                     |                    |
| 6  | Data #1                          | Foxtrot    | 77                     | 75                     | 94                 | 72                     | 88                     |                    |
| 7  | Data #1                          | Golf       | 91                     | 84                     | 64                 | 53                     | 83                     |                    |
| 8  | Data #1                          | Hotel      | 76                     | 71                     | 57                 | 76                     | 73                     |                    |
| 9  | Data #2                          | Alpha      | 39                     | 48                     | 62                 | 86                     | 59                     |                    |
| 10 | Data #2                          | Bravo      | 63                     | 88                     | 39                 | 38                     | 34                     |                    |
| 11 | Data #2                          | Charlie    | 56                     | 35                     | 55                 | 38                     | 35                     |                    |
| 12 | Data #2                          | Delta      | 83                     | 59                     | 54                 | 96                     | 83                     |                    |
| 13 | Data #2                          | Echo       | 70                     | 37                     | 46                 | 62                     | 91                     |                    |
| 14 | Data #2                          | Foxtrot    | 42                     | 34                     | 81                 | 85                     | 96                     |                    |
|    | Data #2                          | Golf       | 47                     | 46                     | 61                 | 95                     | 52                     |                    |
|    |                                  |            |                        |                        |                    |                        |                        |                    |

#### NOTE: Using native Power Query table functions:

The **fxTransformNestedTable** function is also compatible with native Power Query functions. The example below applies the **Table.PromoteHeaders** and **Table.RemoveFirstN** functions.

```
= fxTransformNestedTable( Source, "Data", {
    each Table.PromoteHeaders(_),
    each Table.RemoveFirstN(_,1)
})
```

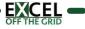

each fxRemoveTopBottomNull(\_,"Column3","Top"), each fxFlattenHeaderRows(\_3,"|","Right"), each fxRemoveNullColumns(\_)